МІНІСТЕРСТОВО ОСВІТИ І НАУКИ УКРАЇНИ НАЦІОНАЛЬНИЙ АВІАЦІЙНИЙ УНІВЕРСИТЕТ Факультет кібербезпеки, комп'ютерної та програмної інженерії Кафедра комп'ютерних інформаційних технологій

> ДОПУСТИТИ ДО ЗАХИСТУ Завідувач випускової кафедри \_\_\_\_\_\_\_\_\_\_\_\_ А.С. Савченко  $\begin{array}{ccccc}\n\kappa & \rightarrow & \rightarrow & \qquad & \qquad & 20 & p\n\end{array}$

# **ДИПЛОМНИЙ ПРОЕКТ**

# **(ПОЯСНЮВАЛЬНА ЗАПИСКА)**

## ВИПУСКНИКА ОСВІТНЬОГО СПУПЕНЯ «БАКАЛАВР»

### **Тема: «Web-сайт інтернет-магазину для продажу продуктів харчування»**

**Виконавець**: студентка УС-412 Занкіна Яніна Вадимівна

(студент, група, прізвище, ім'я, по батькові)

**Керівник**: к. т. н., доцент Колісник Олена Василівна

(науковій ступень, вчене звання, прізвище, ім'я, по батькові)

**Нормоконтролер**: ст. викл. Шевченко О.П.

(П.І.Б.) (підпис)

КИЇВ 2021

# **НАЦІОНАЛЬНИЙ АВІАЦІЙНИЙ УНІВЕРСИТЕТ**

Факультет кібербезпеки, комп'ютерної та програмної інженерії Кафедра комп'ютерних інформаційних технологій Освітній ступінь: Бакалавр

Галузь знань, спеціальність, спеціалізація: 12 "Інформаційні технології", 122 "Комп'ютерні науки", "Інформаційні управляючі системи та технології"

#### **ЗАТВЕРДЖУЮ**

Завідувач кафедри А.С. Савченко  $\ldots$   $\ldots$   $2021 \text{ p.}$ 

#### **ЗАВДАННЯ**

#### **на виконання дипломного проекту студента**

Занкіна Яніна Вадимівна

(прізвище, ім'я, по батькові)

1.Тема проекту: «Web-сайт інтернет-магазину для продажу продуктів харчування» затверджена наказом ректора № 636/ст. від 22.04.2021р.

2. Термін виконання роботи: з 10.05.2021 по 14.06.2021р.

3. Вихідні дані до роботи: розробка web-сайту інтернет-магазину для продажу продуктів харчування"Food Planet".

4. Зміст пояснювальної записки (перелік питань, що підлягають розробці): вступ, аналітичний огляд і постановка завдання, вибір мов програмування, дослідження технологій та засобів, розробка веб-сайту, аналіз виконаного, висновки.

5. Перелік обов'язкового графічного матеріалу: слайди Power Point.

# **КАЛЕНДАРНИЙ ПЛАН**

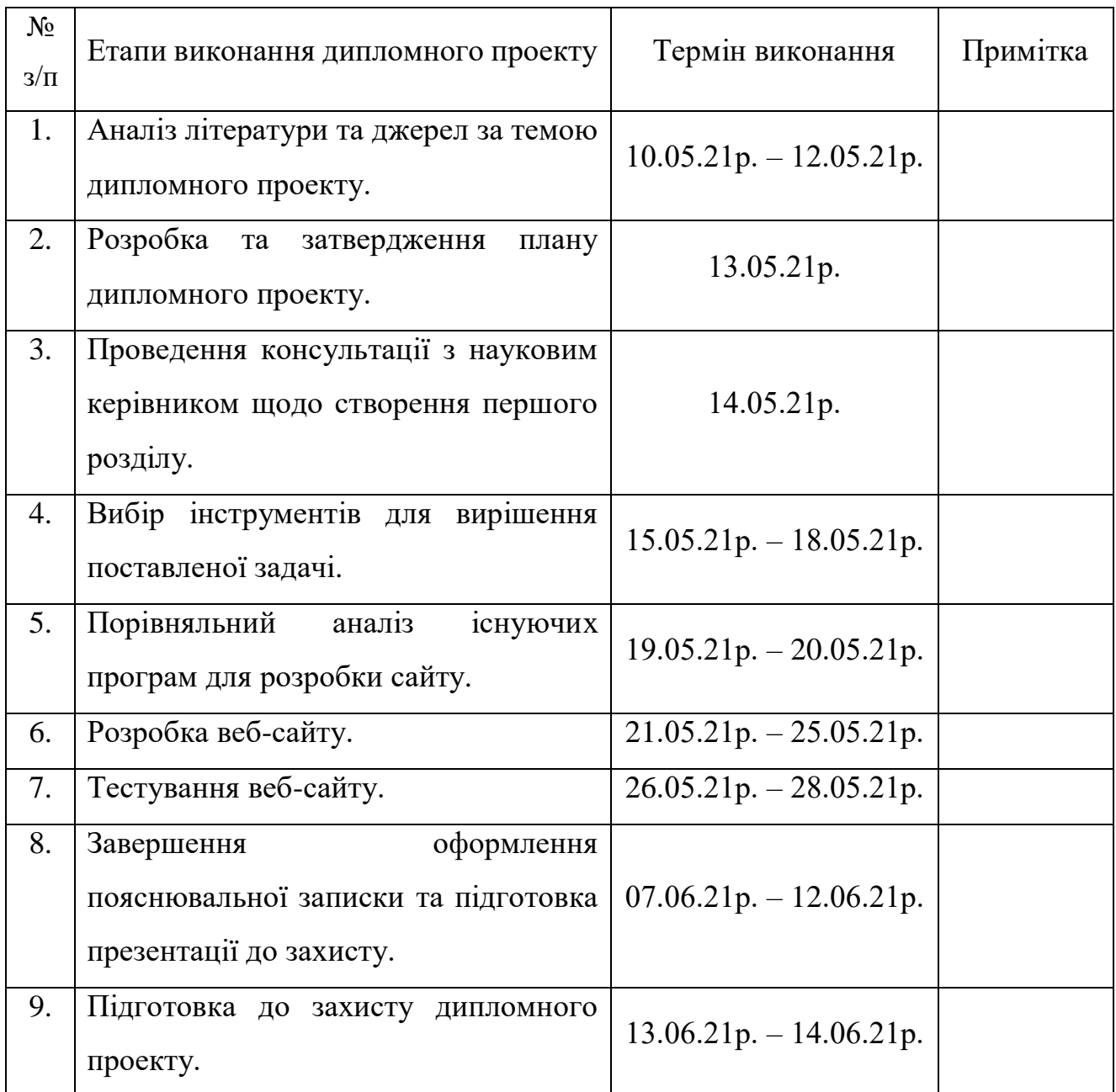

Стyдeнтка **(** *Занкіна Я.В.*)

Кepiвник дипломного проекту ( *Колісник О.В. )*

#### **РЕФЕРАТ**

Пояснювальна записка до дипломного проекту «Web-сайт інтернетмагазину для продажу продуктів харчування» містить: 46 сторінок, 38 рисунків, 2 таблиці, 10 літературних джерел.

Об'єкт дослідження: розробка web-сайту інтернет-магазину для продажу продуктів харчування.

Предмет дослідження: розробка web-сайту інтернет-магазину для продажу продуктів харчування за допомогою мови HTML.

Мета роботи: розробити web-сайту для продажу продуктів харчування.

Методи дослідження, технічні та програмні засоби: порівняльний аналіз, обробка літературних джерел.

Отримані результати та їх новизна: створено сайт для продажу продуктів харчування. Сайт може слугувати для пошуку нових клієнтів, розвитку магазину.

СТВОРЕННЯ ВЕБ-САЙТУ, ТЕСТУВАННЯ, МОВИ ПРОГРАМУВАННЯ, СЕРЕДОВИЩА РОЗРОБКИ, ДИЗАЙН САЙТУ.

# **ЗМІСТ**

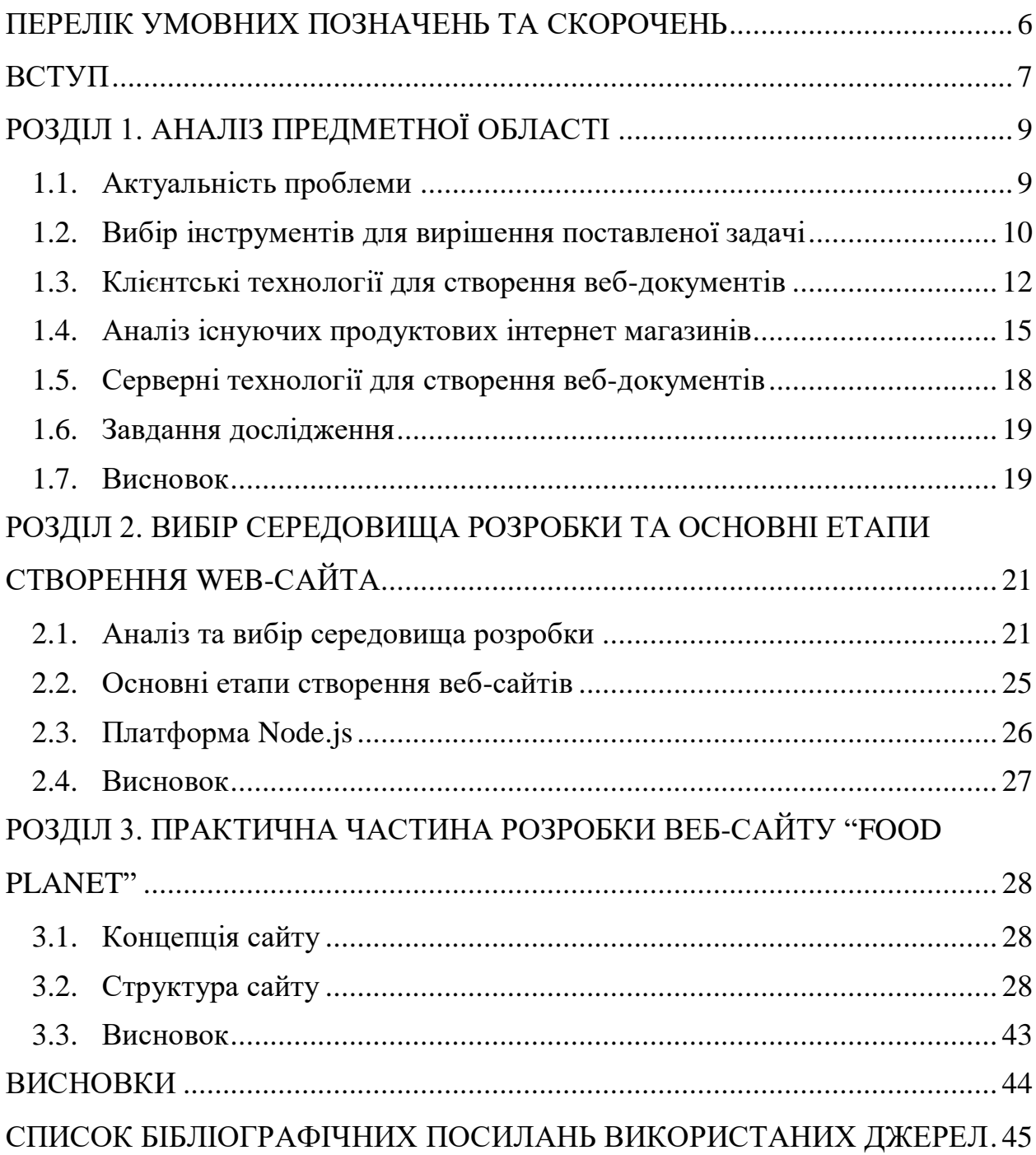

### ПЕРЕЛІК УМОВНИХ ПОЗНАЧЕНЬ ТА СКОРОЧЕНЬ

<span id="page-5-0"></span>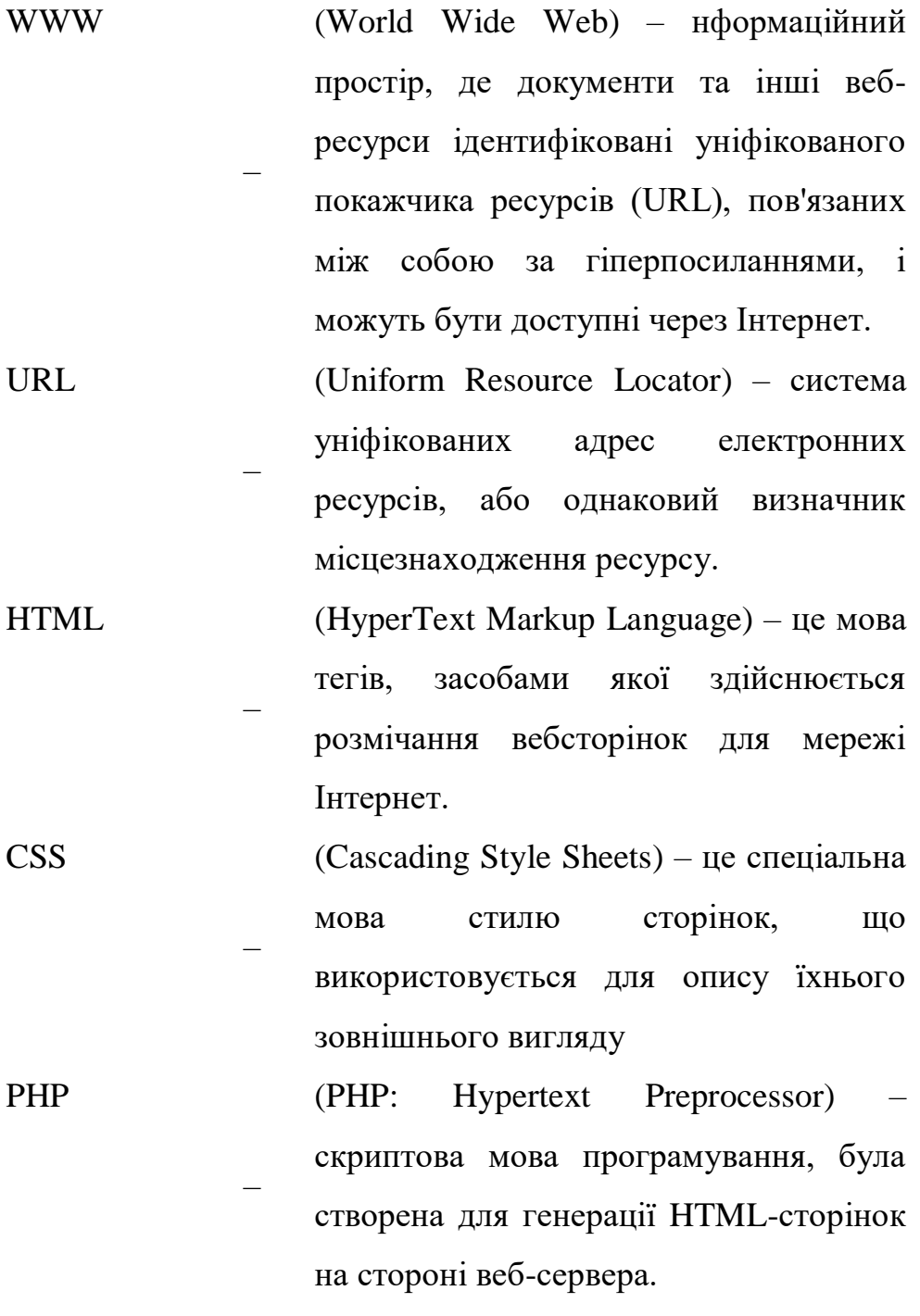

My SQL – вільна система керування реляційними базами даних, яка була розроблена компанією «ТсХ» для підвищення швидкодії обробки великих баз даних.

#### **ВСТУП**

<span id="page-6-0"></span>Сьогодні велика кількість людей часто звертається до Інтернету із багатьма важливими для них питаннями та запитами. Часто для спілкування з друзями, родичами та колегами. Інтернет надає майже постійну можливість залишатися на зв'язку та бути в курсі всіх новин. Це дуже зручно, особливо в галузі бізнесу, оскільки поінформованість має велике значення у подальшому існуванні та розвитку бізнесу. Інтернет розвивається щороку, і це має величезний вплив на багатьох людей. Оскільки Всесвітня павутина стає все більш досконалим середовищем, звичайним людям потрібні знання про навички роботи в Інтернеті та вміння користуватися електронною поштою, пошуковими системами, телеконференціями та багатьма іншими функціями Інтернету.

В наш час Інтернет стає все більш розвиненим середовищем для спілкування зі споживачами. У той же час важливим є також той факт, що Інтернет став зручною і досить дешевою "торговою платформою". Все більша кількість компаній намагається представити свою продукцію в Інтернеті. У міру розвитку Інтернет-середовища змінюється і сам процес on-line операцій. Тепер люди можуть не тільки отримувати важливу для них інформацію, але й робити покупки. У той же час за допомогою Інтернет-магазинів ви можете придбати товари абсолютно різних категорій.

Така ситуація зумовлена, по-перше, постійним і стабільним зростанням глобальної мережі користувачів; по-друге, брак часу для людей, їхня сильна зайнятість та навантаження. Адже основну частину Інтернет-користувачів складають люди, які працюють в офісах і проводять більшу частину часу за комп'ютером. Як правило, спосіб життя не дозволяє витрачати багато часу на поїздки до звичайних магазинів у пошуках саме того, що їм потрібно. Можливість замовити цікавий товар через Інтернет - це справді вихід для них.

Ось деякі переваги систем електронної комерції:

- Інформація про товари та послуги циркулює швидше. Насправді ви отримуєте додатковий канал зв'язку, відкритий цілодобово та без вихідних. Ви можете зв'язатись із клієнтом або продавцем, дивлячись на те, чи купуєте або продаєте Ви продукцію, своєчасно, плюс з'являється новий спосіб пошуку та роботи з інформацією.
- Швидше циркулює внутрішня інформація (документи, офіційне листування, прийняття рішень). Іншими словами, всі бізнес-процеси прискорюються завдяки доступності та швидкості передачі інформації.
- Інтернет представляє клієнтам нові послуги наприклад, відстеження замовлень. Наявність додаткових послуг створює конкурентні переваги та приносить нових відвідувачів.
- Оскільки Інтернет є обгорткою технологій, він дозволяє збирати важливу інформацію про своїх клієнтів. Крім того, це дозволяє використовувати інструменти маркетингу (опитування та розсилки) швидко та без додаткових витрат.

Таким чином, розвиток попиту призвів до пропозиції набути товари, що цікавлять в інтернет-магазинах, а також розробити власні інтернет-магазини. Більше того, торгівля через Всесвітню павутину збільшується з кожним роком. Товари та послуги, що пропонуються в звичайних магазинах, мають успіх в інтернет-магазинах.

# **РОЗДІЛ 1 АНАЛІЗ ПРЕДМЕТНОЇ ОБЛАСТІ**

#### <span id="page-8-1"></span><span id="page-8-0"></span>**1.1. Актуальність проблеми**

Наприкінці ХХ століття в суспільстві з'явилося нове явище – створення та формування глобальної комп'ютерної мережі. Для великої кількості людей це створіння стало способом швидкого отримання всілякої інформації: газет, листів, журналів, книг, програм, ігор та новин. Надсилання та отримання інформації через Інтернет стало найпоширенішим використанням персональних комп'ютерів.

Інформація здійснюється в Інтернеті за запитом. Найпростіший запит на пошук складається з одного або декількох слів українською, російською, англійською або іншою мовою, на яких написані необхідні документи.

Результатом пошуку в Інтернеті є список імен та адрес гіпертекстового тексту, що відповідає умовам. Щотижня пошукові системи переглядають усі сервери в Інтернеті та індексують усі наявні гіпертексти, зберігають їх заголовки та знаходять у них ключові слова та фрази. Отже, натискаючи цікаве посилання, ви можете знайти будь-яку інформацію, що відображається в Інтернеті з потрібного нам запиту.

Каталог сайтів - організована колекція посилань на веб-сайти з коротким описом. Сайти в каталозі розділені за темами, а потім їх можна розмістити за індексом цитування, датою додавання, алфавітним порядком або іншим параметром.

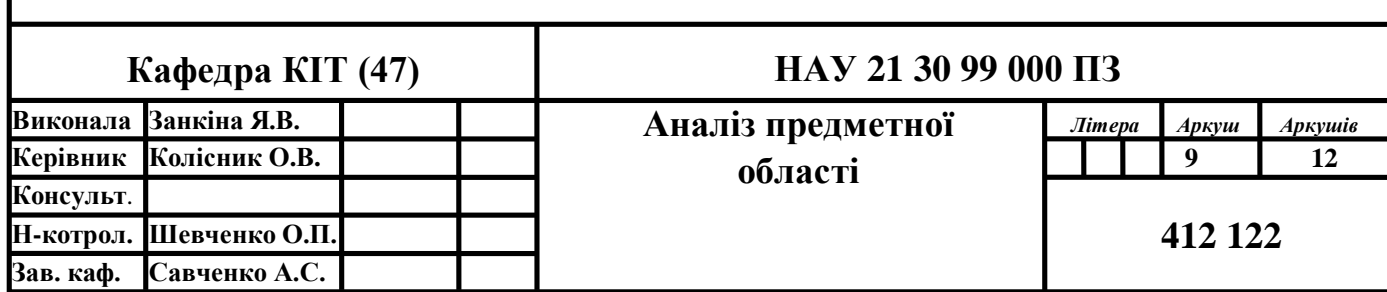

#### <span id="page-9-0"></span>**1.2. Вибір інструментів для вирішення поставленої задачі**

Основою Інтернет-індустрії є Всесвітня павутина, як її ще називають розподілена мережа електронних бібліотек WWW. А загалом Всесвітня павутина – це розподілена система, що забезпечує доступ до взаємопов'язаних документів, розташованих на різних комп'ютерах, підключених до Інтернету.

Для навігації в Інтернеті використовуються спеціальні програми, які називаються веб-браузерами. Ці інструменти значно полегшують життя, оскільки вони чудово підготовлені до простого та комфортного використання. Існують найпопулярніші веб-браузери: Internet Explorer, Opera, Mozilla, Google Chrome, Lynx та інші.

Google Chrome (рис.1.1) - це безкоштовний браузер, розроблений Google. Google Chrome має безліч функцій і можливостей, найважливішими з яких є упорядковування вкладок, переклад веб-сайту та швидкість браузера. Google Chrome також має безліч доповнень. Але не всі користувачі потребують великої кількості розширень, і не всі користувачі Інтернету мають потужний технічний супровід, яке може витримати навантаження усіх встановлених програм та їх розширень. Тому, щоб не завантажувати Chrome із непотрібними розширеннями, Google створив на своєму сайті окремий розділ із усіма розширеннями, які ви можете завантажити в будь-який час.

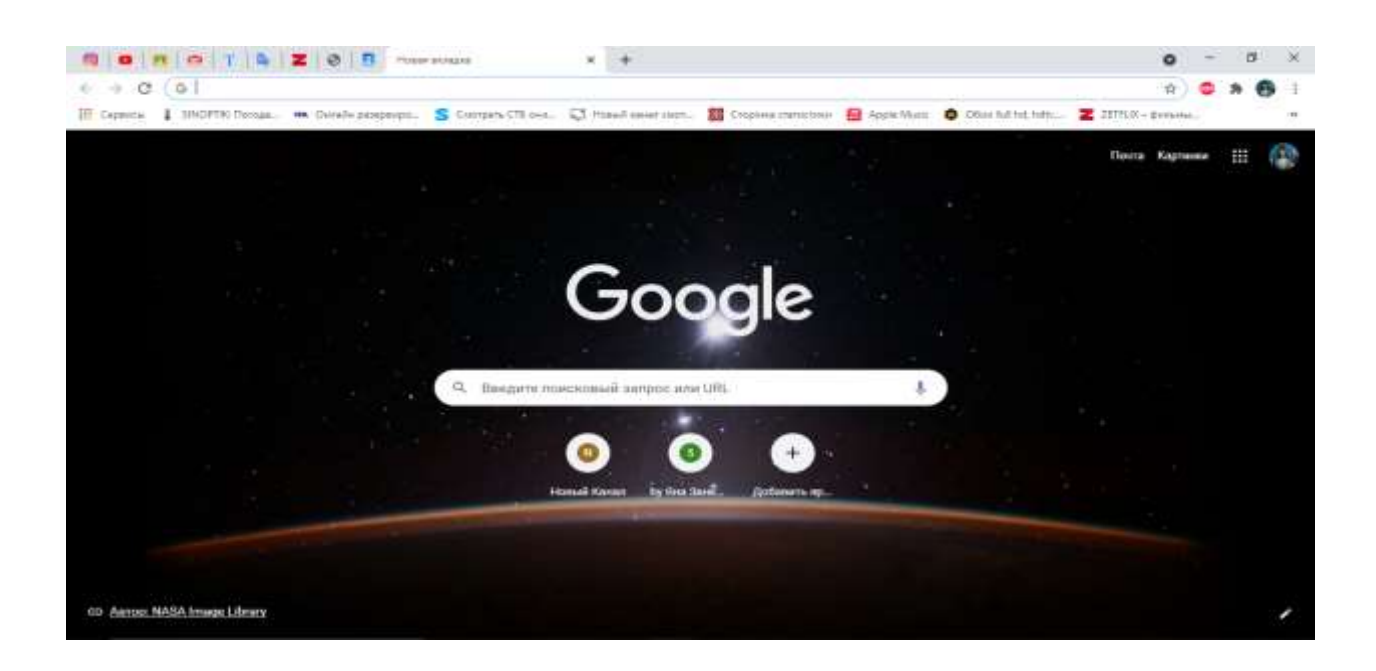

Рис. 1.1. Головна сторінка браузера «Google Chrome».

Opera (рис.1.2) - це веб-браузер, розроблений норвезькою компанією Opera Software. Браузер має дуже низький час завантаження і мало вимог до дискового простору. Перевага Opera полягає в тому, що вона повністю відповідає стандартам HTML. Opera 5.0 підтримує Java, каскадні таблиці стилів та DHTML. Основні переваги: блокування оголошень для швидшого перегляду веб-сторінок, безкоштовний та вбудований VPN, конфіденційний перегляд, нічний режим.

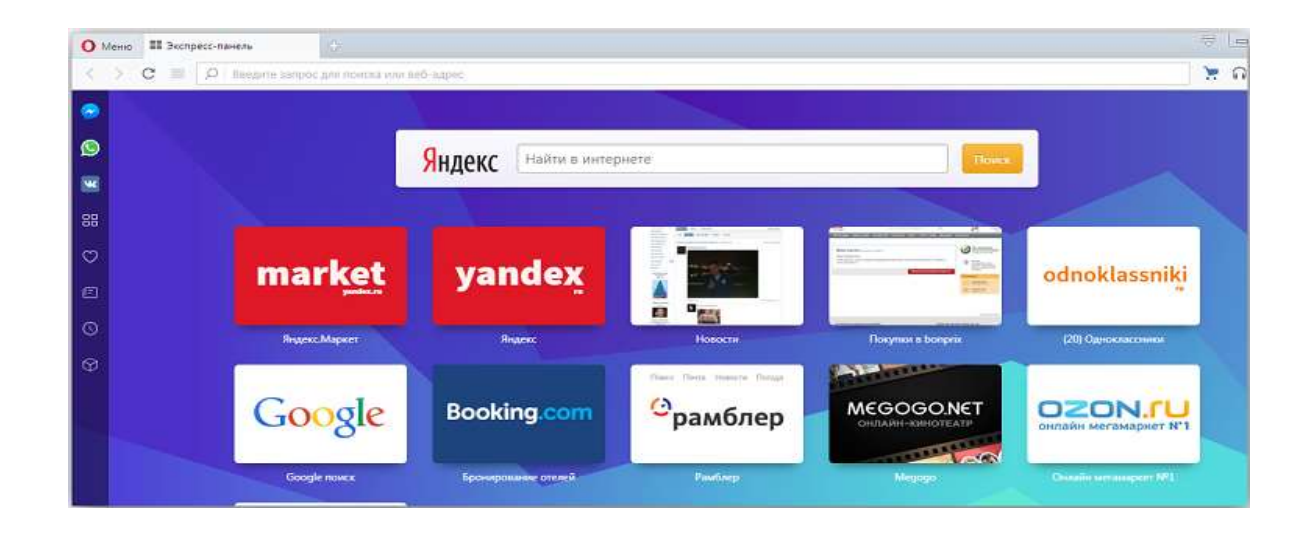

Рис. 1.2. Головна сторінка браузера «Opera».

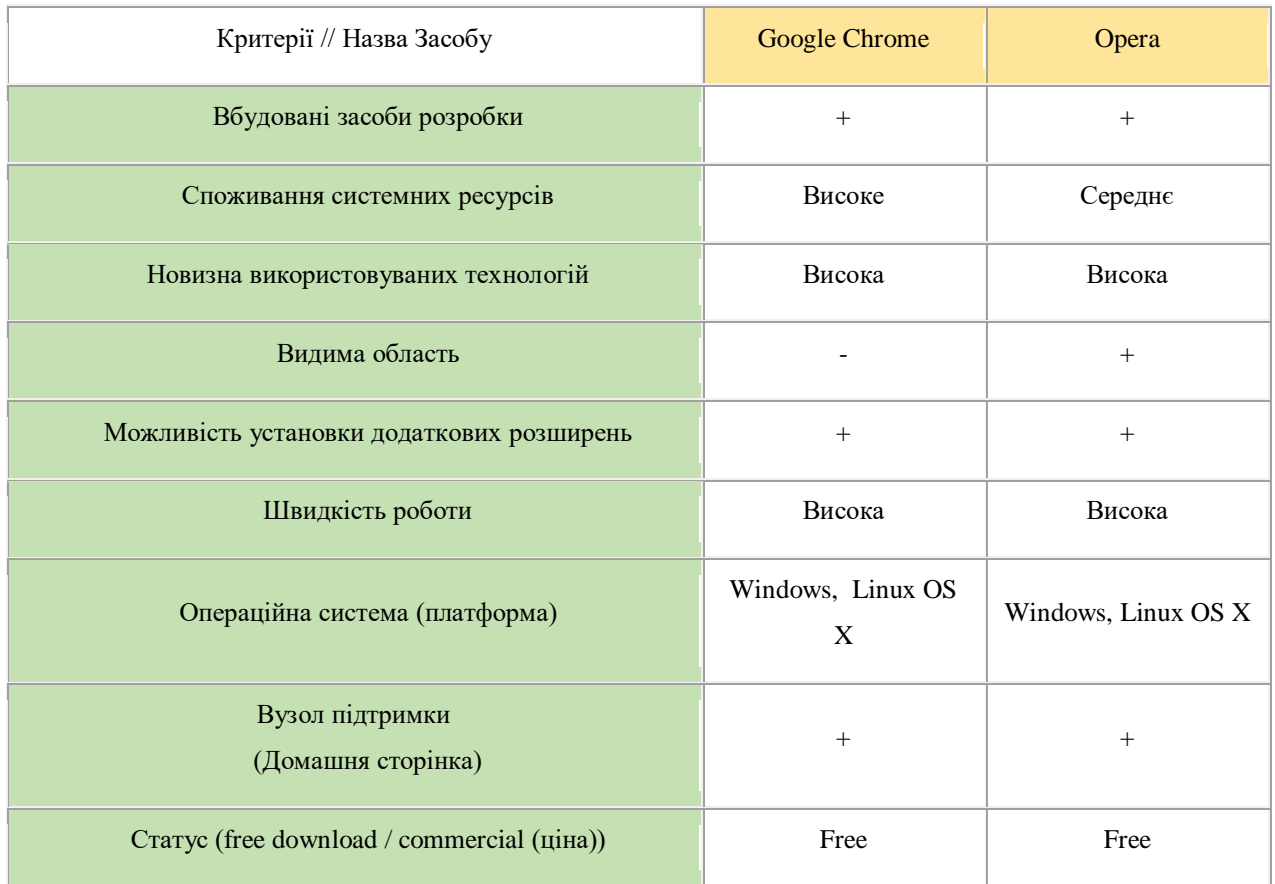

### Порівняння браузерів "Google Chrome" та "Opera"

#### <span id="page-11-0"></span>**1.3. Клієнтські технології для створення веб-документів**

Мова розмітки гіпертексту (HTML) - це мова, яка використовується спеціально для розробки, проектування веб-документів.

HTML надає такі можливості для користувачів:

- Створювати та редагувати веб-сторінки, включаючи ваш персональний веб-сайт, який потім можна розмістити на сервері, де кожен може переглянути ваш сайт або навіть зробити перше замовлення ;
- Налаштовувати та за потреби виправити недоліки документа HTML так, щоб усі медіа-об'єкти, розташовані на веб-сайті, працювали корректно;

 Створювати мультимедійні презентації, слайди та презентаційні проекти.

З 2010 року в якості стандартів пропонується суміш HTML5 + CSS3 + JavaScript, яка використовується дотепер.

HTML5 – нова HTML-версія. Багато експертів вважають, що HTML5 це не продовження розвитку HTML, а нова відкрита програмна платформа, що використовується для створення веб-інтерфейсів за допомогою текстових та мультимедійних інструментів (відео, графіка, аудіо та інші елементи). HTML5 все ще є мовою розмітки, але вона сильно відрізняється від попередньої версії. Якщо попередня версія HTML4 була лише мовою розмітки, нова версія включає: мову розмітки, засоби програмування на основі JavaScript та розширені функції для використання медіа ресурсів. Через чітку структуру елементів веб-сайту цю мову часто називають семантичною мовою розмітки, оскільки в цій версії замість ідентифікації блоків одним тегом стаття розділена на логічні області з новими тегами та семантичними розділами.

Хорошим доповненням до HTML є CSS, що представляє собою каскадні таблиці стилів, що описує зовнішній вигляд веб-документа за допомогою гіпертекстових тегів. CSS в основному використовується для вдосконалення дизайну веб-сторінок.

CSS3 - це третя версія каскадного таблиці стилів, яка значно розширила можливості попередніх поколінь. Однією з переваг CSS3 є те, що його можна використовувати для створення анімації, не використовуючи JS.

# **HTML**

-55

#### **Переваги:**

Були додані нові теги і атрибути, які дозволяють значно простіше розробляти і просувати сайти: .<br>Додані теги структурування, які допомагають розділяти сторінки на зручні для роботи блоки (header, feoter, section, nav, article, aside, figure); Прискорене завантажения сторінок сайту:

Немає необхідності підключати сторонні розширення до веб-браузеру для відтворення аудіо і відео доріжок, досить використовувати призначені для цього теги. В HTML5 практично немас нівких недолюсь.

**Переваги:** вно безліч нових змінних, завдяки яким розширюється арсенал візуальних складових свйту. background (доступна можливість одночасного використання фонового кольору і зображення); box-shadow (лодавания тіней до блоків): text-shadow (додавання тіней до тексту); opacity (прозорість різних елементів); gradient (roadieww): border-radius (округлення кутів блоків); transition (зміна властивостей);<br>transition-delay (час затримки зміни властивості); Недолки: деякі властквості не підтримуються старими версіями браузерів

Рис. 1.3. Переваги HTML та CSS.

JavaScript - це мова програмування, яка дозволяє зробити веб-сторінки інтерактивними, тобто реагувати на дії користувача. У більшості випадків JavaScript використовується для обробки подій на веб-сторінці (наприклад, додавання товару до кошика для замовлення, натискання кнопки «Надіслати» та вибору нового елемента зі списку). Мета цього обробника подій є попередження користувачів про можливі помилки в їх операціях або створення більш комфортного середовища для використання сторінки.

Конструкції JavaScript можна вбудовувати в документи HTML двома способами:

- оператори та функції, які позначені <SCRIPT>;
- як обробники подій, використовуючи стандартні теги HTML.

Оскільки збільшення кількості відвідувачів веб-сайту є однією з кінцевих цілей розробки веб-сайтів, у сучасній веб-розробці частина функцій веб-сайту була передана клієнтам. Це робиться для часткового зменшення навантаження на сервер. Для цього розроблено багато технологій, найдосконалішою з яких є AJAX (асинхронний JavaScript та XML). Метою цієї технології є реалізація певних функцій веб-сайту без доступу до сервера.

Сьогодні найпопулярнішим фреймворком є jQuery із вбудованим фреймворком jQuery UI. jQuery дозволяє виконувати всі функції веб-розробки для клієнта, а також значно розширює та спрощує код завдяки функціям, розробленим у ньому. Користувацький інтерфейс JQuery базується на основі фреймворку і має на меті розробити основні елементи інтерфейсу веб-сайту (меню, текстові блоки, галереї). На основі jQuery була розроблена нова структура управління динамічним дизайном клієнта -Bootstrap. Bootstrap - це популярний фреймворк, який дозволяє швидко і ефективно створювати статичні веб-сайти та веб-програми.

#### <span id="page-14-0"></span>**1.4. Аналіз існуючих продуктових інтернет магазинів**

На сьогоднішній день багато продуктових магазинів надає функцію таку, як доставка куплених продуктів прямо додому до відвідувача. Це дуже зручно для клієнта, адже економить їх час; та й для самого магазину це досить прибутково - покупець платить додаткові гроші за доставку продуктів. Давайте розглянемо деякі з них: "NAPOLI", "Cooker" та "Vitok".

"Cooker" – це онлайн-супермаркет з доставкою по Києву. Сайт дуже красиво оформлений, використовуються яскраві картинки, які відразу привертають увагу. Сторінка розбита на підрозділи кожного виду продукції, це значно спрощує пошуки потрібного товару. Сайт підтримує як російський, так і українську мову. Є функція створювати особистий кабінет, збирати бонуси, які можна буде використовувати при майбутніх замовленнях, також є розділ "подобається", куди можна зберігати ваші улюблені товари. Процес замовлення досить простий: додаєте товар в корзину, а потім вказуєте ваші контактні дані і чекаєте доставку прямо до ваших дверей. Домашня сторінка веб-сайту " Cooker " показана на рис.1.4.

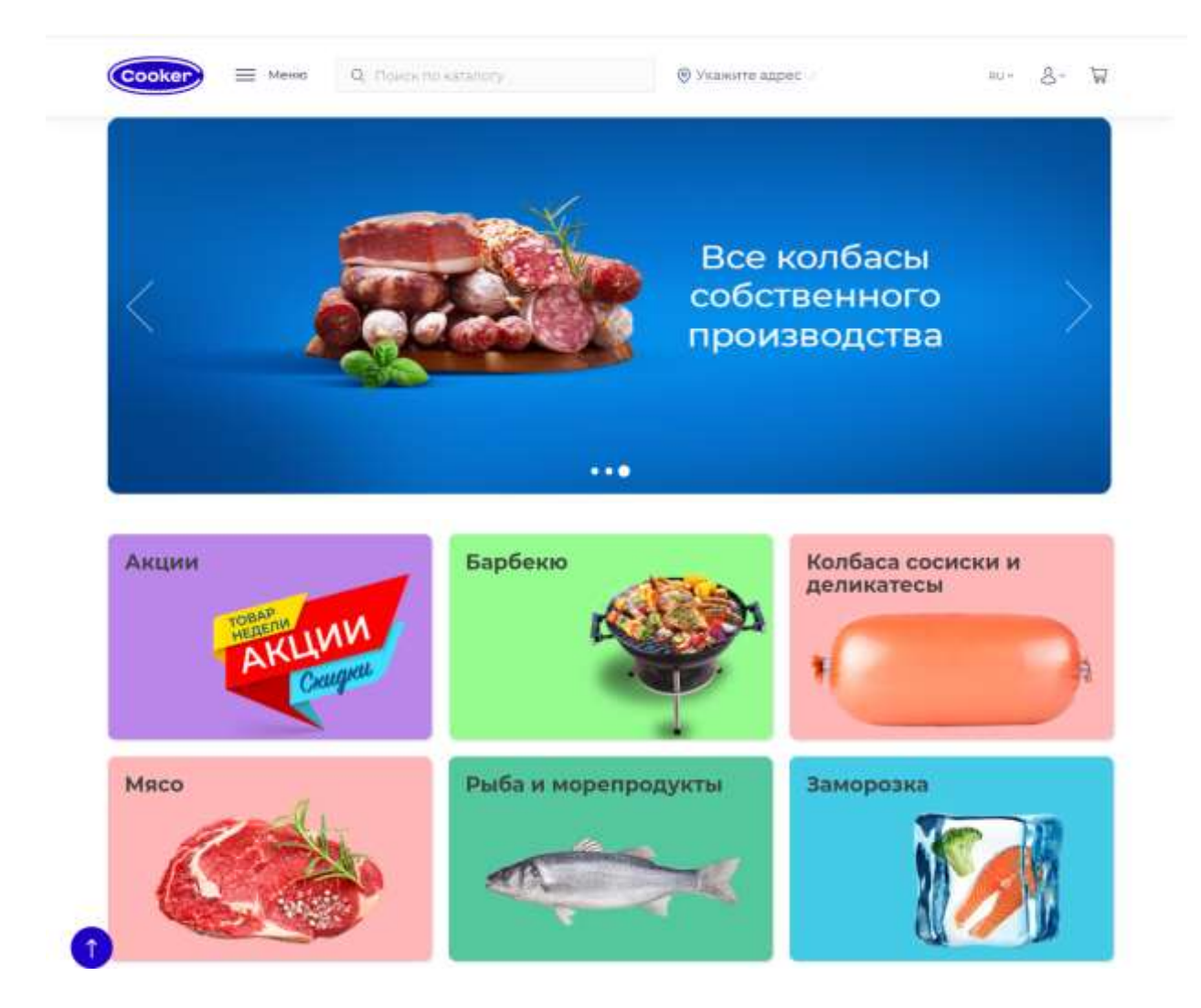

Рис. 1.4. Головна сторінка інтернет-магазину «Cooker».

"NAPOLI" – це онлайн-магазин з доставкою по Києву та всій Україні. Сайт дуже красиво оформлений, використовуються яскраві картинки, які відразу привертають увагу. На головній сторінці розміщені найпопулярніші товари, щоб побачити весь список товарів потрібно звернутися до верхнього поля і в вибачаючому меню побачити весь асортимент і вибрати, які вам необхідний. Сайт підтримує лише російську мову. Також, є функція створювати особистий кабінет, але ніякі бонуси за замовлення магазин не надає. Процес замовлення досить простий: додаєте товар в корзину, а потім вказуєте ваші контактні дані і чекаєте доставку прямо до ваших дверей. Домашня сторінка веб-сайту " NAPOLI" показана на рис.1.5.

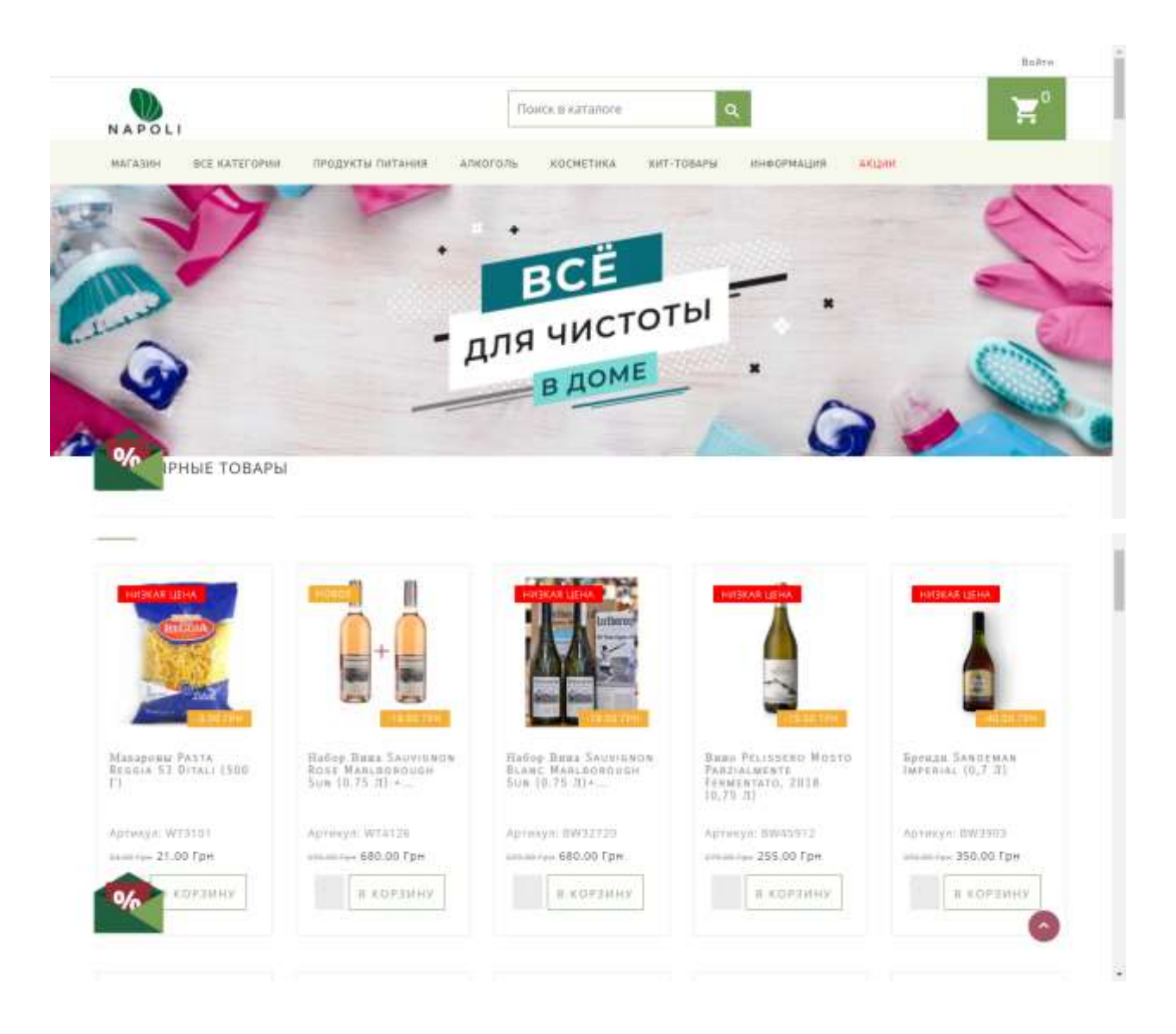

Рис. 1.5. Головна сторінка інтернет-магазину «Napoli».

"Vitok" - це онлайн-супермаркет з доставкою по Києву. Дизайн сайту простий, але дуже зручний та вдало оформлений дизайн. Все розміщено компактно і зрозуміло. Також є пошук товарів та присутня корзина, особистий кабінет. Процес замовлення досить простий: додаєте товар в корзину, а потім вказуєте ваші контактні дані і чекаєте доставку прямо до ваших дверей. Головна сторінка сайту "Vitok" зображена на рис. 1.6.

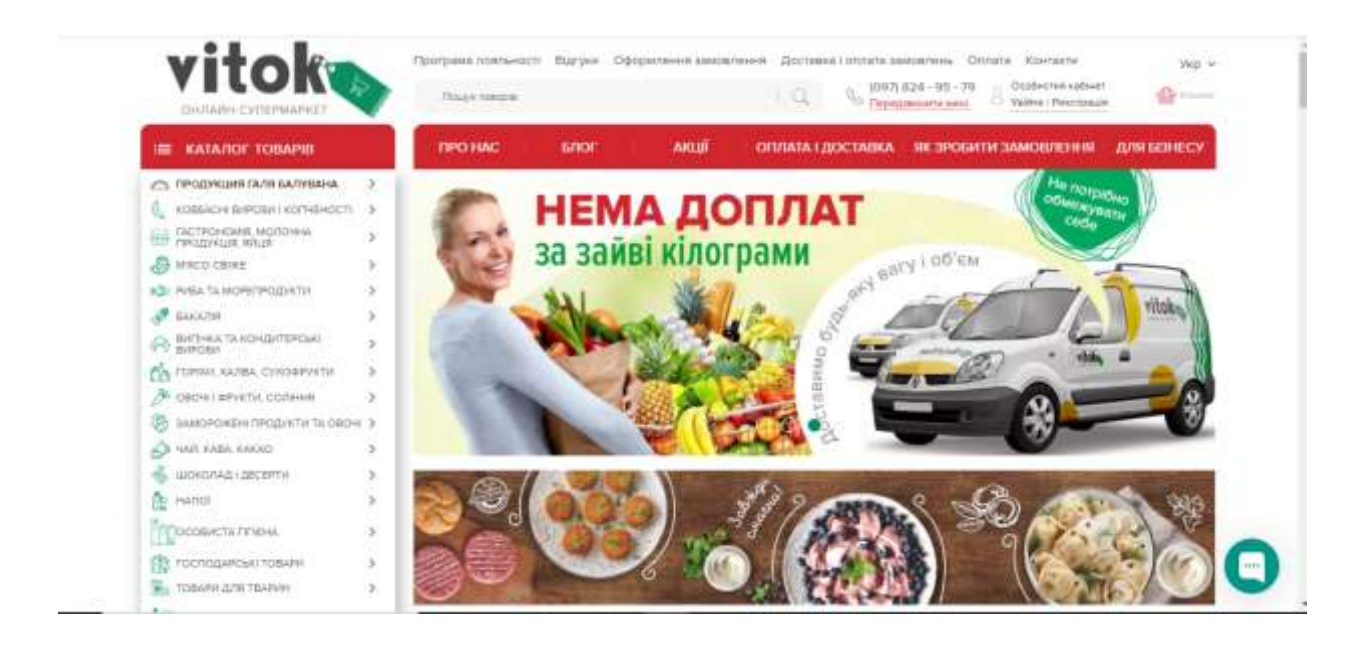

Рис. 1.6. Головна сторінка інтернет-магазину «Vitok».

Отже, усі обрані на аналіз онлайн-магазини мають схожу структуру (панель усіх товарів, контакти, оплата, доставка, особистий кабінет, кошик). Дизайн у всіх різноманітний: дехто більше уваги приділяє красивим картинкам, а хтось змістовним контекстом на своєму сайті.

#### <span id="page-17-0"></span>**1.5. Серверні технології для створення веб-документів**

Оскільки ми знаємо, що серверна частина сайту залежить від усіх функцій сайту, тому кількість мов програмування для серверної частини сайту набагато більше, ніж для клієнта. Крім того, жодна технологія не буде визначена, як стандарт розвитку. Серед серверних мов: Ruby, ASP, JSP, Python та Perl, але найпопулярнішою є PHP версії5.

PHP - це популярний сценарій з відкритим кодом, який може бути вбудований у HTML. Це сильно відрізняється від сценаріїв, написаних мовою Perl або C - замість того, щоб писати програму, яка має велику кількість команд для виведення HTML, ви можете писати HTML-текст з деяким вбудованим кодом для виконання будь-яких дій. Код PHP включений до спеціальних тегів початку та кінця (<Php ...>), які дозволяють входити та виходити з режиму PHP.

PHP може використовуватися у всіх основних операційних системах (ОС), і він підтримує більшість сучасних веб-серверів: Apache, Microsoft Internet Information Server, Personal Web Server та багато інших. В інших випадках, що підтримують стандарт CGI, PHP можна запускати як процесор CGI. PHP може відображати зображення, PDF-файли та навіть флеш-кліпи, створені в процесі роботи. Ви також можете легко вивести будь-який текст, включаючи XHTML та будь-який інший XML-файл. Однією з найсильніших можливостей PHP є підтримка великої кількості баз даних (БД). Найкраща якість PHP - це те, що початківцям дуже легко програмувати, але з іншого боку він пропонує безліч розширених функцій для професійного програміста.

#### <span id="page-18-0"></span>**1.6. Завдання дослідження**

Результатом розробки повинен стати веб-сайт інтернет-магазину. В якості сфери діяльності були обрані продукти харчування, які кожен із нас вживає щодня.

#### **Для цього потрібно вирішити наступні задачі:**

- Проведено порівняльний аналіз програмних засобів розробки;
- Проведено та проаналізовано методи для розробки проекту та методів представлення різних типів інформації на веб-сторінках;
- Визначено структуру веб-сторінок;
- Розробили веб сайт інтернет-магазину продуктів харчування.

#### <span id="page-18-1"></span>**1.7. Висновок**

Під час виконання першого розділу було проаналізовано літературу, пов'язану з електронною комерцією. Визначено місце електронних магазинів у системі електронної комерції та вивчено питання практичного розвитку

електронних магазинів. Був проведений аналіз сервісних та клієнтських технологій для подальшого вибору більш зручної програми для кожного.

Обрана тема є актуальною сьогодні, адже сьогодні мільйони людей купують різні товари в електронних магазинах, не виходячи з дому. Кількість користувачів Інтернету в світі експоненціально зростає, і в результаті кількість потенційних "електронних" покупців збільшується.

# <span id="page-20-0"></span>**РОЗДІЛ 2 ВИБІР СЕРЕДОВИЩА РОЗРОБКИ ТА ОСНОВНІ ЕТАПИ СТВОРЕННЯ WEB-САЙТА**

#### <span id="page-20-1"></span>**2.1. Аналіз та вибір середовища розробки**

Для розробки додатків створено велику кількість інтегрованих середовищ розробки (IDE) та легких редакторів. Різниця між ними полягає в тому, що IDE завантажує весь проект, тому він може забезпечити автоматичне завершення всього проекту та просту навігацію по його файлах. Простий редактор редагування певних файлів (або декількох), не знаючи про зв'язку між файлами. Деякі IDE можна використовувати як легкі редактори, але IDE, як правило, більш складні, важчі та повільніші. Розглянемо деякі популярні, а саме VS Code, Text Subline та NotePad ++.

Visual Studio Code(рис.2.1) - інструмент для створення, редагування та налагодження сучасних веб-додатків та програмного забезпечення для хмарних систем. Visual Studio Code вільно розповсюджується та доступний у версіях Windows, Linux та OS X. Microsoft представила Visual Studio Code у квітні 2015 року на конференції Build 2015. Це середовище розробки стало першим крос-платформним продуктом у лінійці Visual Studio. Основою Visual Studio Code є проект Atom, розроблений GitHub. Зокрема, Visual Studio Code є доповненням до оболонки Atom, яка використовує движок браузера Chromium та Node.js.

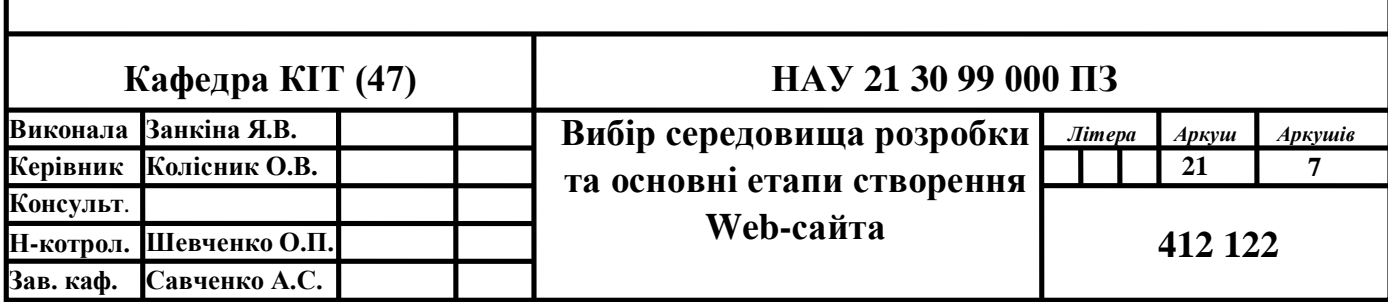

Можливості Visual Studio Code:

- автозбереження;
- швидка навігація по коду;
- покращена IntelliSense (допоможе швидше вводити код);
- редагування в декількох панелях;
- аналіз користувальницького коду;
- користувальницькі гарячі клавіші.

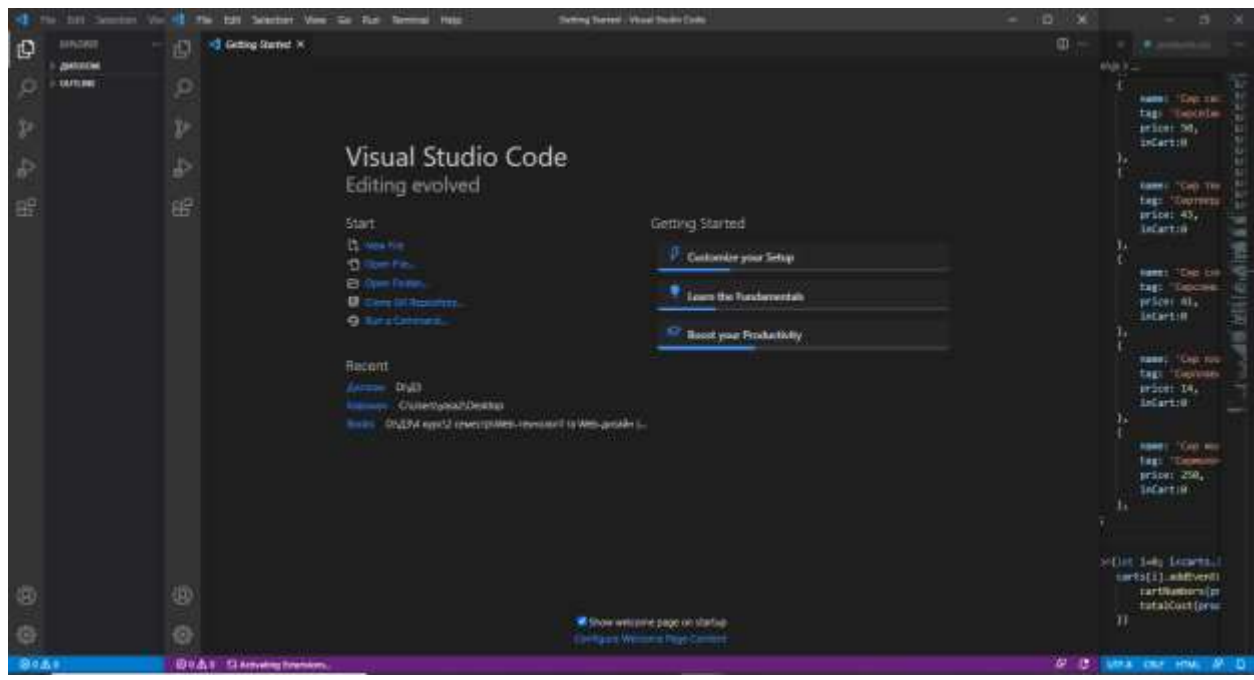

Рис. 2.1. Головна сторінка редактору «VS Code».

Sublime  $Text(pnc.2.2)$  – мультиплатформенний текстовий редактор. Підтримує плагіни на мові програмування Python. Інструментарій програми зручний для редагування вихідних текстів програм. Sublime Text підтримує велику кількість мов програмування і має можливість підсвічування синтаксису для C, C ++, C #, CSS, D, Dylan, Erlang, HTML, Groovy, Haskell, Java, JavaScript, LaTeX, Lisp, Lua, Markdown, MATLAB, OCaml, Perl, PHP, Python, Ruby, SQL, TCL і XML.

Можливості Sublime Text:

- автозбереження;
- міні-карта попередній перегляд повного вихідного коду;
- можливість вибору кількох розділів коду;
- редагування в декількох панелях;
- вбудована підтримка 27 мов програмування;
- пошук і заміна, засновані на регулярних виразах;
- підтримка макросів і плагінів на мові програмування Python;
- користувальницькі гарячі клавіші.

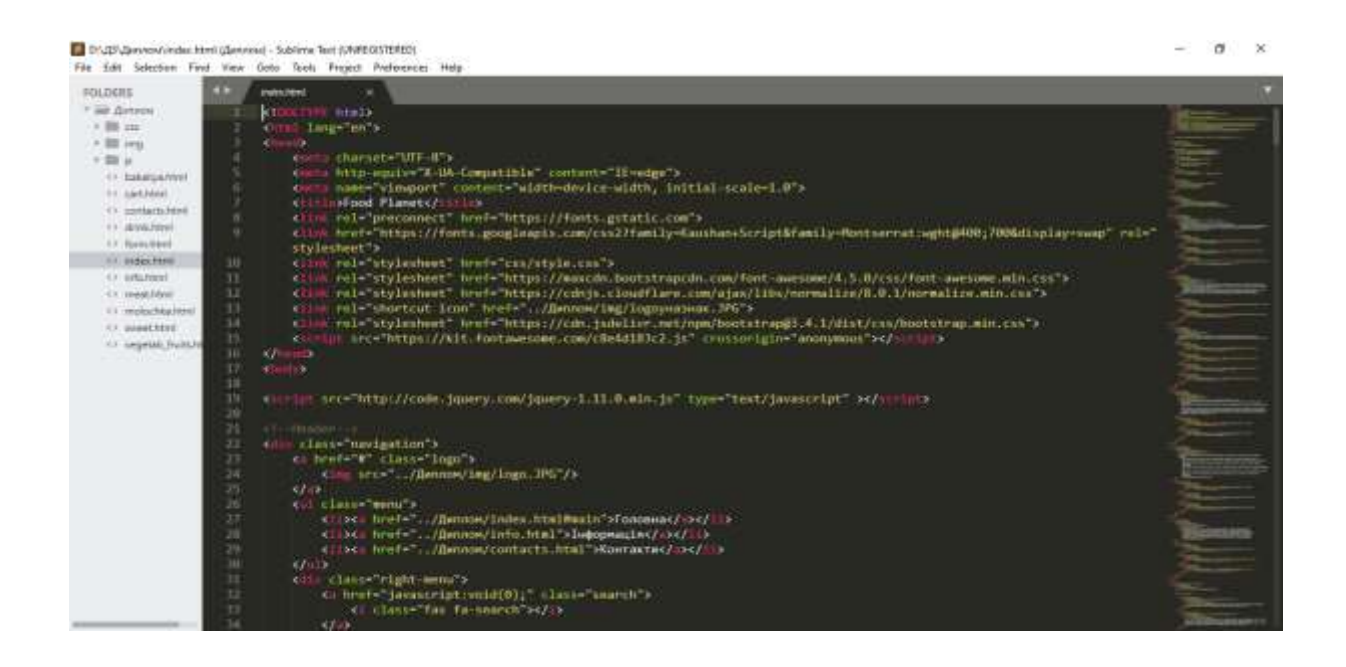

Рис. 2.2. Головна сторінка редактору «Sublime Text».

Notepad ++ - це безкоштовний текстовий редактор із відкритим кодом для Windows, який висвітлює синтаксис багатьох мов програмування та розмітки. Підтримує відкриття більше 100 форматів. Серед найважливіших параметрів у Notepad ++ є можливість виділення тексту та можливість згортання блоків залежно від синтаксису мови програмування. Notepad ++ надає можливість одночасно переглядати та редагувати кілька документів. Ви також можете переглядати та редагувати один і тож же документ у двох різних місцях у двох різних місцях. Зміна документа в одному вікні буде автоматично перенесено у друге вікно перегляду.

Можливості Notepad ++:

- підсвічування синтаксису;
- згортання коду;
- паралельне редагування документів;
- робота з файлами на FTP сервері.

Для дипломної роботи було обрано текстовий редактор Visual Studio Code, через те що редактор простий у використанні, має зрозумілий інтерфейс користувача та довготривалий досвід роботи з цим редактором.

Таблиця 2.1

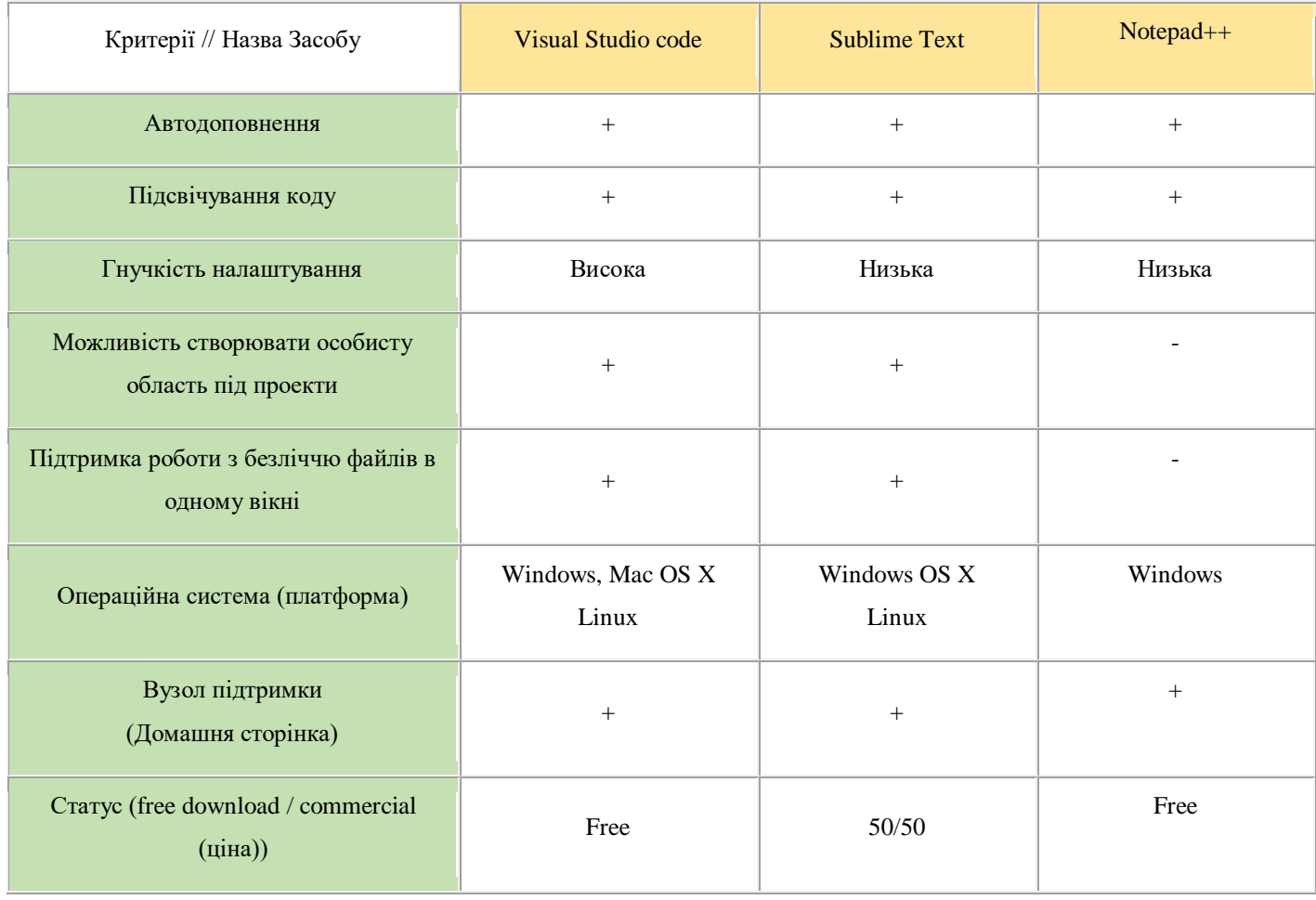

Порівняльна характеристика аналогів веб-сайтів

#### <span id="page-24-0"></span>**2.2. Основні етапи створення веб-сайтів**

Велика кількість людей бере участь у розробці веб-сайтів - програмісти, веб-дизайнери та інші. Спочатку веб-дизайнер створює дизайн майбутнього сайту з урахуванням побажань клієнта, призначення сайту та цільової аудиторії. Підбираються відповідні шрифти, картинки, розташування об'єктів. Після йде роботи дизайнера верстки. Він працює з готовим дизайном дизайном і оптимізує його під різні браузери. Далі йде програмування. Програміст створює структуру сайту з нуля, це робиться за допомогою мови програмування. Коли сайт буде готовий, потрібно заповнити його інформацією. Також є різні люди, які просувають та вдосконалюють сайт, розміщують його в онлайн-каталогах та розповсюджують рекламу на вашому сайті.

Отже, основні етапи створення веб-сайту:

1. Визначення мети проекту та інформаційне наповнення сайту;

Цей етап процесу створення веб-сайту передбачає збір та аналіз інформації, необхідної для розуміння обсягу проекту та підготовки до початку роботи. Потрібно чітко розуміти: для кого, з якою метою і для яких дій буде створений ваш сайт, адже на основі цих даних формується концепція сайту і технічне завдання. Технічне завдання повинно відображати всі нюанси: структуру сайту, технічні характеристики, коліри сайту та адаптацію до певних браузерів та екранів. На основі технічного завдання розробляється проект сайту, в якому розробляється функціональна структура сайту, розробляється навігація, визначається які сторінки будуть статичними, а які динамічними.

На цьому етапі приблизно формується загальний вигляд та структура ділянки, визначається розташування елементів.

2. Розробка веб-дизайну сайту;

Веб-дизайн - це творчий та захоплюючий процес. Дизайн сайту означає не лише шаблон, а повноцінне оформлення сторінок сайту в одному стилі.

25

Зазвичай спочатку ви створюєте макет, який відображає дизайн веб-сайту, використовуючи графічні редактори, такі як Adobe Photoshop або Gimp.

3. Написання програмного коду та верстка сайту;

Написання коду означає програмування та верстка сайту. В даний час жоден веб-сайт не обходиться без розробки програмного забезпечення. Використання програмування дозволяє зробити сайт більш цікавим для відвідувача. Дизайн веб-сайту, розроблений за допомогою графічного редактора, розділяється на окремі графічні елементи, та описується на мові HTML. Такі методи, як JavaSript та CSS, також можуть бути використані для розмітки вашого сайту, якщо вам потрібна анімація.

4. Тестування сайту.

Цей етап означає відстеження якості виконаної роботи. Перевіряється навігації по сайту, наявність усіх необхідних посилань, орфографія та пунктуація. Сторінки оптимізуються з урахуванням характеристик певних браузерів та характеристик відображення сторінок з різними налаштуваннями кольору та різною роздільною здатністю екрана. Тестування сайту зазвичай надається людям, які не брали участі в його створенні, так як в процесі роботи помилки стають непомітні.

#### <span id="page-25-0"></span>**2.3. Платформа Node.js**

Node.js - це платформа з відкритим кодом для високопродуктивних мережевих програм, написаних на JavaScript. Якщо раніше JavaScript використовувався для обробки даних у браузері для сторонніх користувачів, Node.js надав можливість виконувати сценарії JavaScript на сервері та надсилати користувачеві результат його виконання. Node.js перетворив JavaScript на спільну мову з великим співтовариством розробників. Менеджер пакунків npm використовується для управління модулями, що дозволяє легко встановлювати, видаляти та тестувати мільйони безкоштовних пакетів. Для обробки великої кількості паралельних запитів Node.js використовує асинхронну модель спрацьовування коду, яка покладається на обробку неблокуючих подій та визначення обробника зворотного виклику. Node.js базується на програмному забезпеченні з відкритим кодом.

#### <span id="page-26-0"></span>**2.4. Висновок**

Під час виконання другого розділу було проаналізовано та обрано середовище разробки, в якому я буду створювати сайт (VS Code).

Були переглянуті та опрацьовані етапи створення веб-сайтів для більшого розуміння поставленої задачі

#### **РОЗДІЛ 3**

#### <span id="page-27-0"></span>**ПРАКТИЧНА ЧАСТИНА РОЗРОБКИ ВЕБ-САЙТУ "FOOD PLANET"**

#### <span id="page-27-1"></span>**3.1. Концепція сайту**

Даний сайт розроблений для магазину продуктів харчування. У магазину є широкий спектр продуктів, запропонований клієнтові.

Головна мета сайту - збільшення популярності і кількості клієнтів магазину.

Сайтом будуть вирішуватися наступні завдання:

. інформаційне обслуговування;

. проведення маркетингових акцій з метою збільшення торгового обороту;

. організація каталогів товарів з метою ознайомлення з ними широкої аудиторії;

. залучення нових клієнтів;

. проведення рекламних акцій і повідомлення про знижки;

#### <span id="page-27-2"></span>**3.2. Структура сайту**

Структура сайта визначає наявність розділів, сторінок, посилань на сторінки, розташування цих елементів та їхній взаємозв'язок.

Під час планування структури сайта необхідно продумати кілька основних складових: структуру каталогів, структуру навігації, заставку сайта.

Як структура сайту була обрана деревоподібна структура. Деревоподібна структура є самим універсальним способом розміщення веб-сторінок.

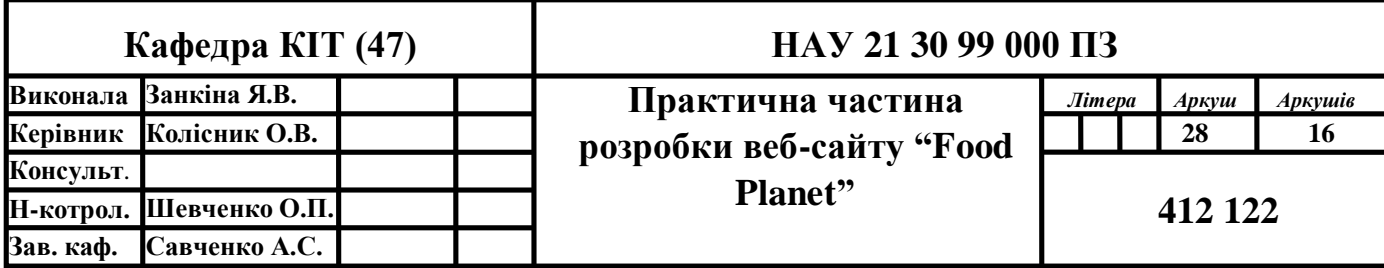

|                     |                      |                    |               | Головна        |           |          |                  |
|---------------------|----------------------|--------------------|---------------|----------------|-----------|----------|------------------|
| Категорія<br>товари |                      | Бонусиа<br>система |               | Форма доставки |           | Контакти | Відгуки клієнтів |
|                     | Молочна<br>продукція |                    |               |                |           |          |                  |
|                     | • Овочі та фрукти    |                    | Hosa<br>почта | Кур'єр         | Самовивіз |          |                  |
|                     | Бакалія              |                    |               |                |           |          |                  |
|                     | <b>М'ясо</b>         |                    |               |                |           |          |                  |
|                     | Солодоші             |                    |               |                |           |          |                  |
|                     | HanoT                |                    |               |                |           |          |                  |

Рис. 3.1. Складові структури веб-сайту «Food Planet».

Користувач при заході на головну сторінку (рис.3.1) виявляється перед вибором куди йти далі. Після переходу в потрібний розділ, він підбирає необхідний підрозділ і так далі.

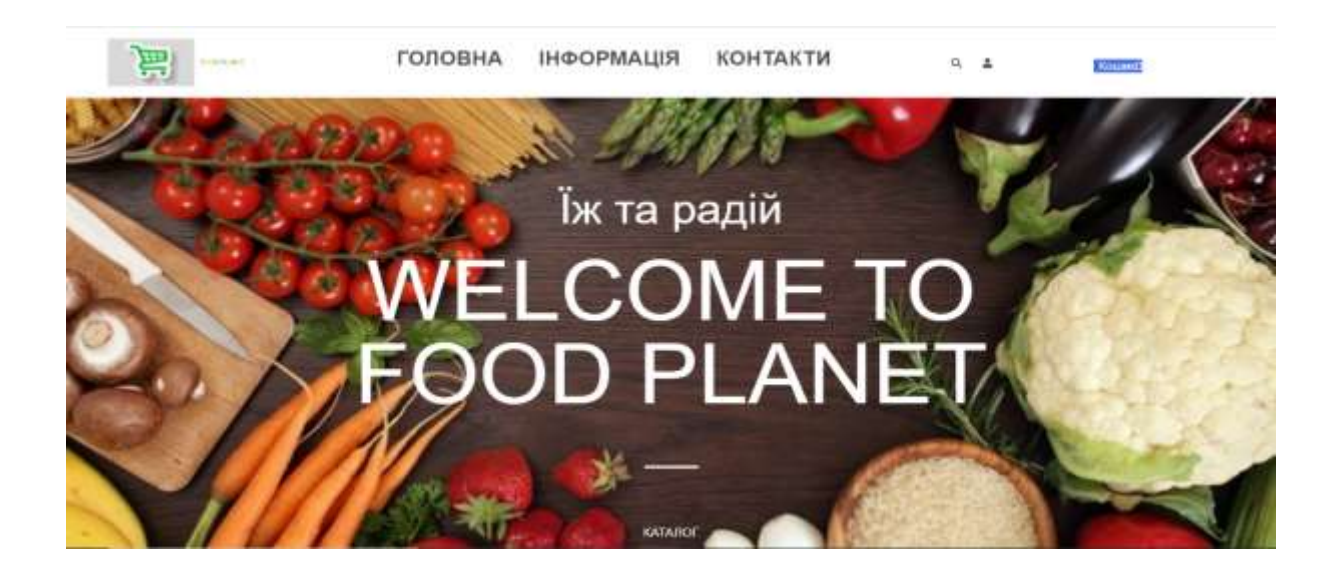

Рис. 3.2. Головна сторінка веб-сайту «Food Planet».

Головне меню складається з горизонтального списку, що показано на рисунку 3.2. Головне меню складається з таких розділів: Головна, Інформація,

Контакти, Пошук, Вхід в особистий кабінет, Кошик та в лівому кутку розміщений логотип продуктового магазину "Food Planet" (рис.3.3.).

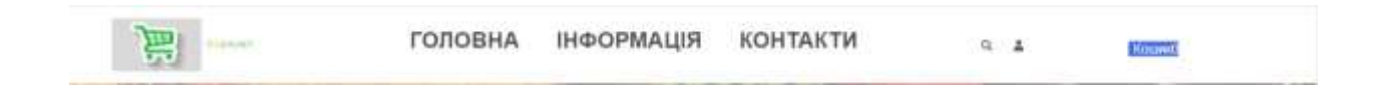

Рис. 3.3. Головне меню веб-сайту «Food Planet».

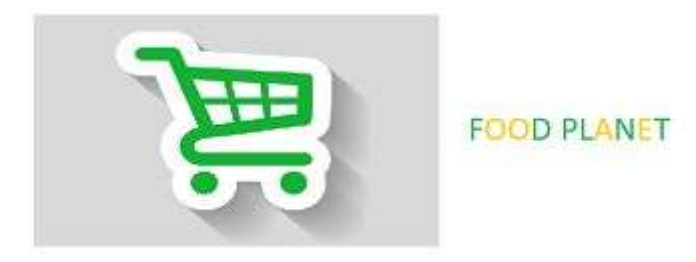

Рис. 3.4. Логотип веб-сайту «Food Planet».

Натиснувши на кнопку "Пошук" (на рис.3.2), з'являється нижнє меню, де в рядку можна вказати потрібний продукт (рис. 3.4)

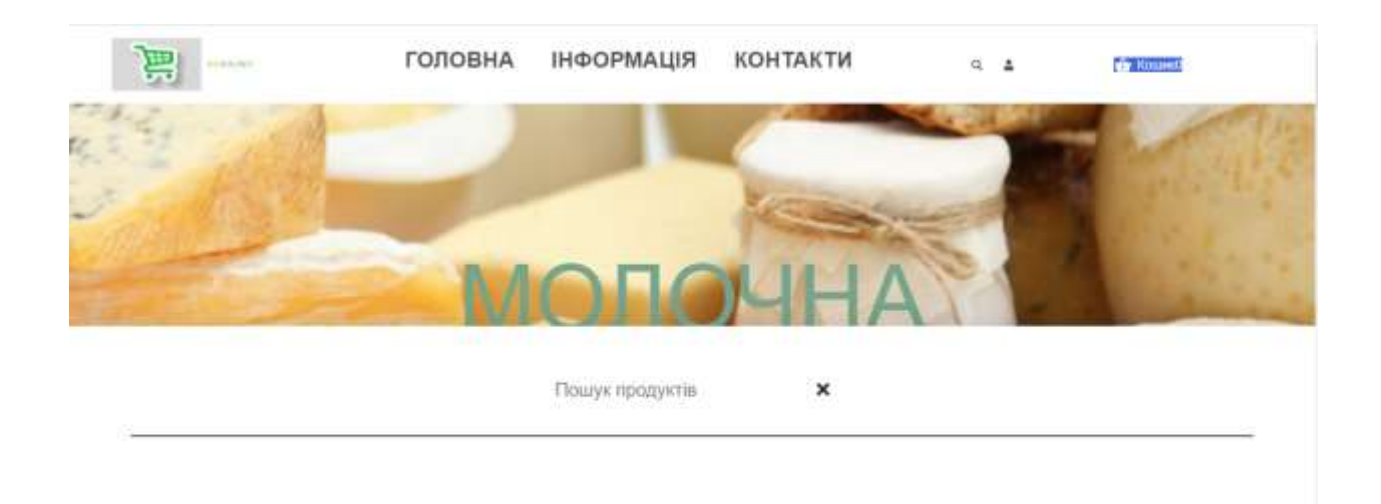

Рис. 3.5. Функція "пошук продуктів" на веб-сайті «Food Planet».

Створення особистого кабінету є ключовим фактором для отримання і оформлення замовлення. Якщо користувач не зареєструється і не вкаже особисті дані, він не зможе зробити замовлення. На сайті наявна функція створення особистого кабінету та вхід вже в існуючий акаунт (рис. 3.5 – 3.6).

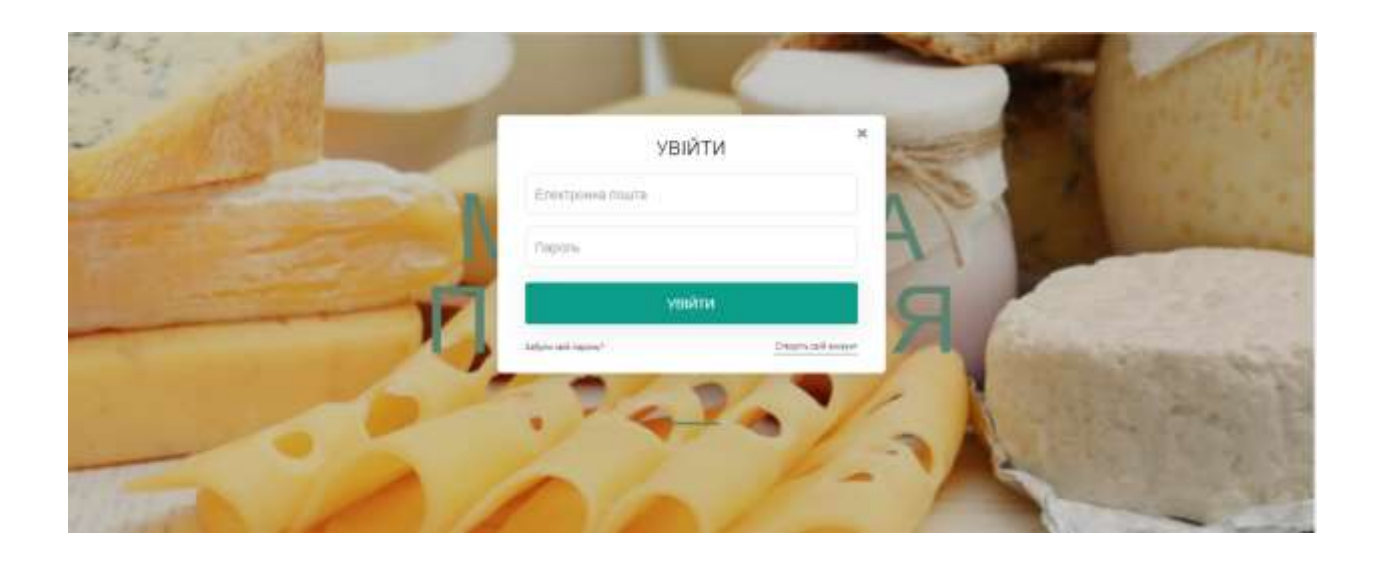

Рис. 3.6. Вхід в особистий кабінет на веб-сайті «Food Planet».

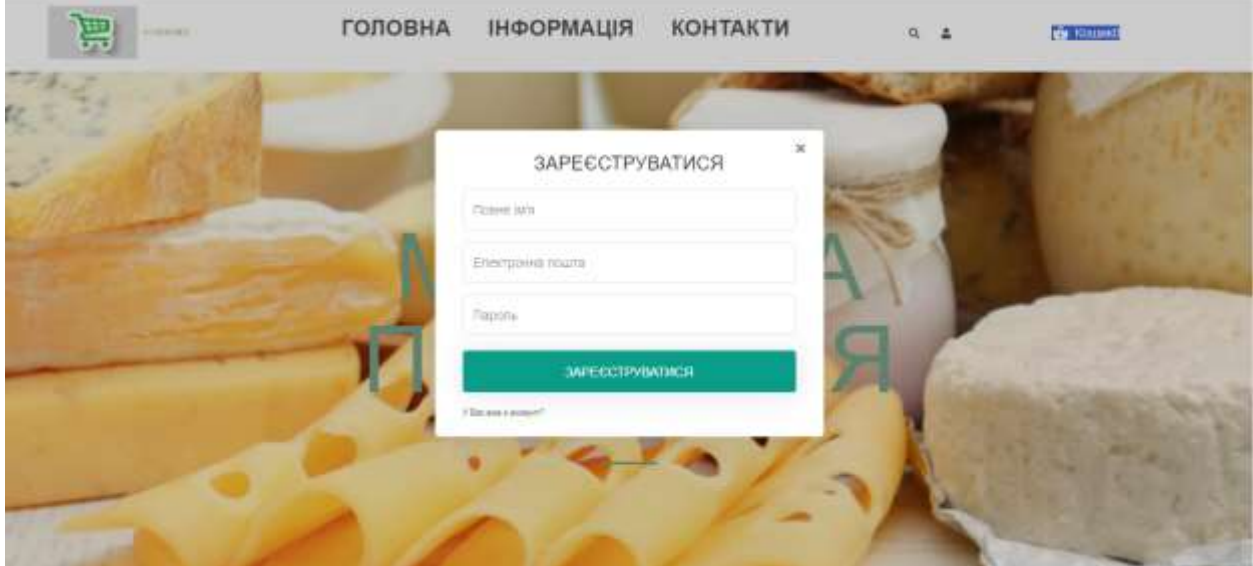

Рис. 3.7. Реєстрація на веб-сайті «Food Planet».

Натиснувши на кнопку "Каталог" (на рис.3.2), користувач переходить до блоку, де представлений список продукції:

- Молочна продукція (рис.3.8);
- Овочі та фрукти (рис.3.9);
- Бакалія (рис. $3.10$ );
- М'ясо (рис.3.11);
- Солодощі (рис.3.12);
- Напої (рис.3.13).

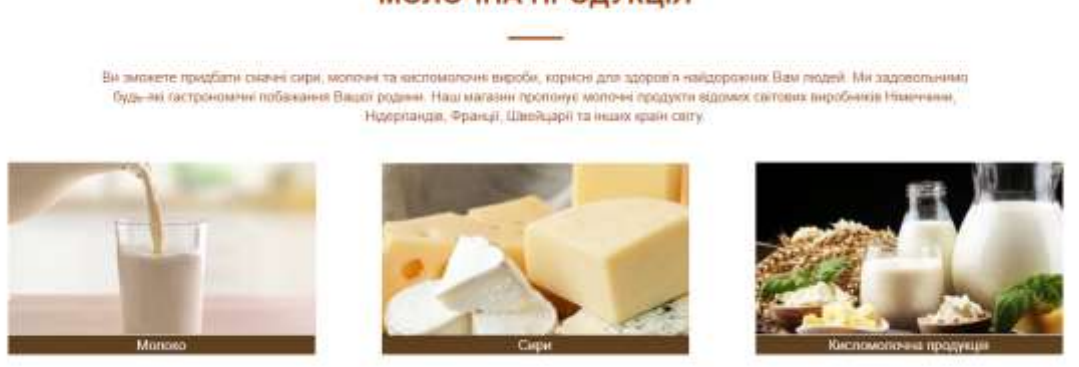

Рис. 3.8. Молочна продукція веб-сайту «Food Planet».

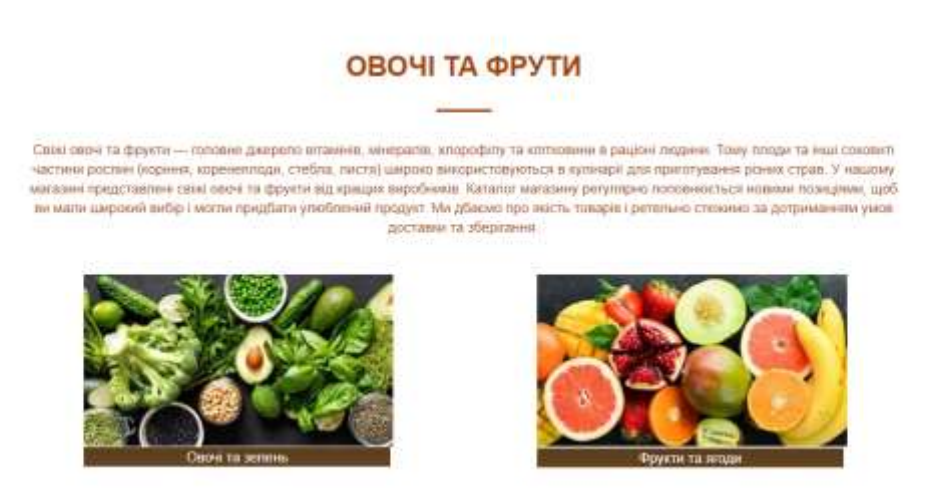

Рис. 3.9. Овочі та фрукти веб-сайту «Food Planet».

#### **МОЛОЧНА ПРОДУКЦІЯ**

#### **БАКАЛІЯ**

У каталозі нашого нахазну пропонується багато найменувань баквлійних товаре різної вартості. Асортимент щодня поповносться та ивригується, щоб ви могли придбати упоблену продукцію за длятулькив ціною-

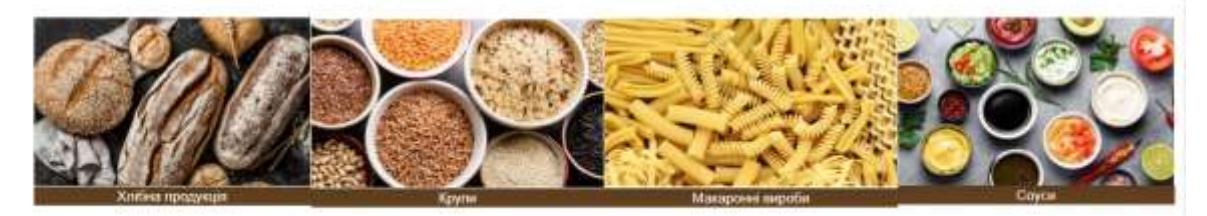

Рис. 3.10. Бакалія веб-сайту «Food Planet».

#### M'ACO

Млон страви займають особливе місце у кульорії багатьох країн світу. Вони є повноцінним диарелом природних білків, жирів, вітамнів і инфовлементів, необхідних націону організму М'ясо маркнують, засопоють, запішоть, тушкують, потують на відератому<br>восні, подвілть як самостяне блюдо на використовують як інфедієнт для багатьки цаденних на викук .<br>Сули тільні та корисія продукті, ми вивнукио во анналі транспортування та ретельно перевіраємо якість продукці<br>«видот магазину Для зручност полупца саме м'ясо фасусться в ране вигове палуанни, що забезпечує тривилий тер

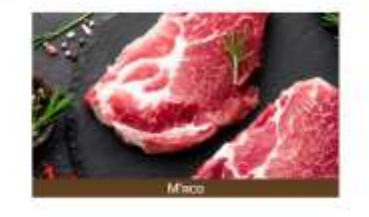

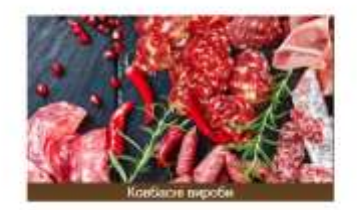

Рис. 3.11. М'ясо веб-сайту «Food Planet».

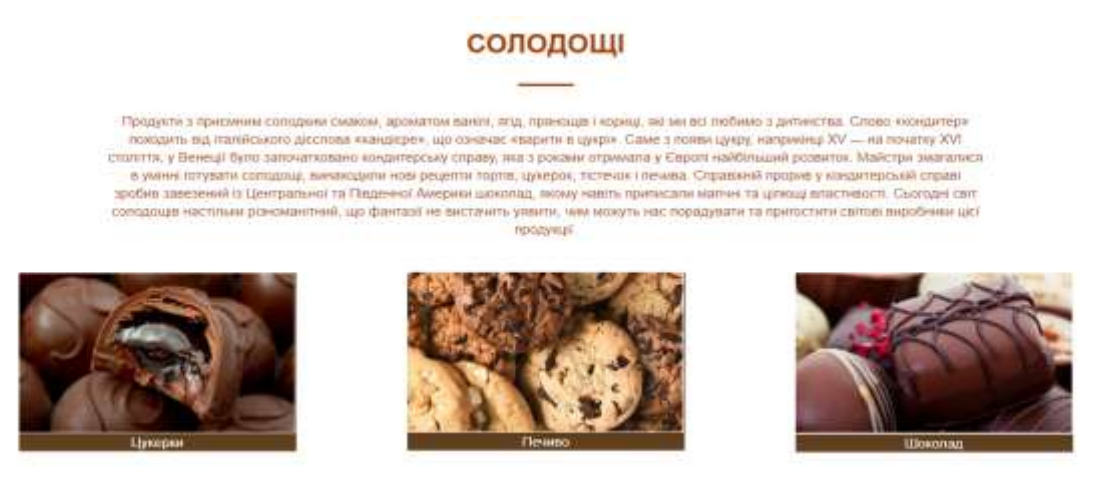

Рис. 3.12. Солодощі веб-сайту «Food Planet».

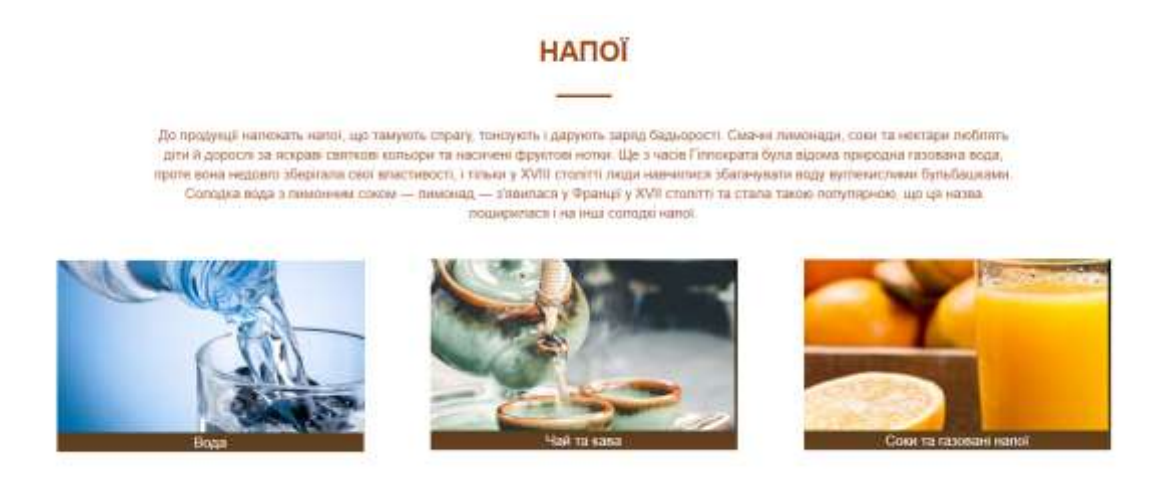

Рис. 3.13. Напої веб-сайту «Food Planet».

Кожен розділ товарів має свою особисту головну сторінку (рис. 3.14- 3.19).

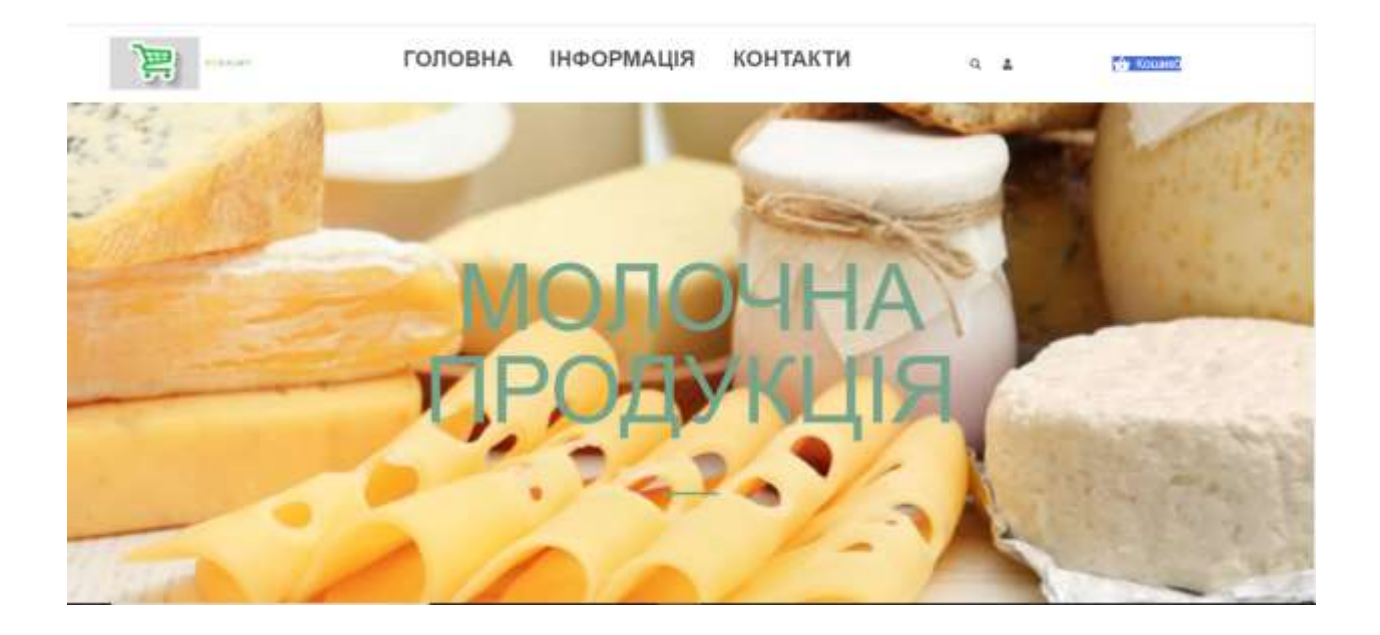

Рис. 3.14. Головна сторінка розділу "молочна продукція" веб-сайту «Food Planet».

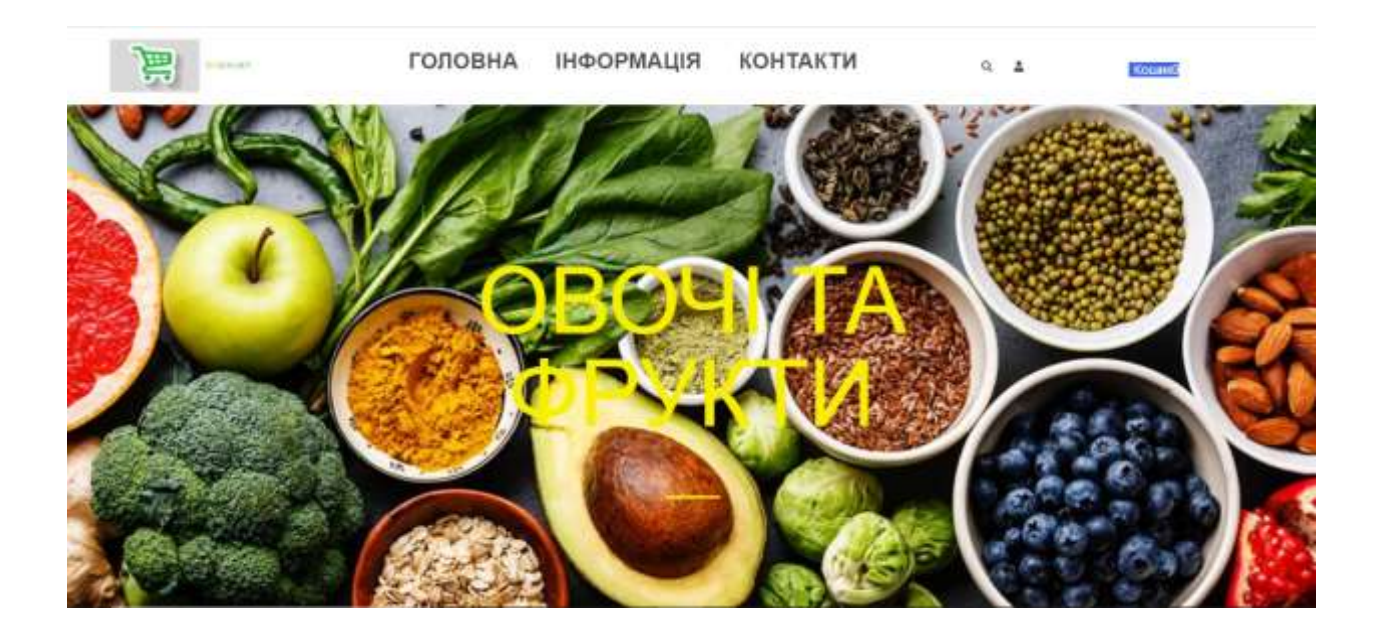

Рис. 3.15. Головна сторінка розділу "овочі та фрукти" веб-сайту «Food Planet».

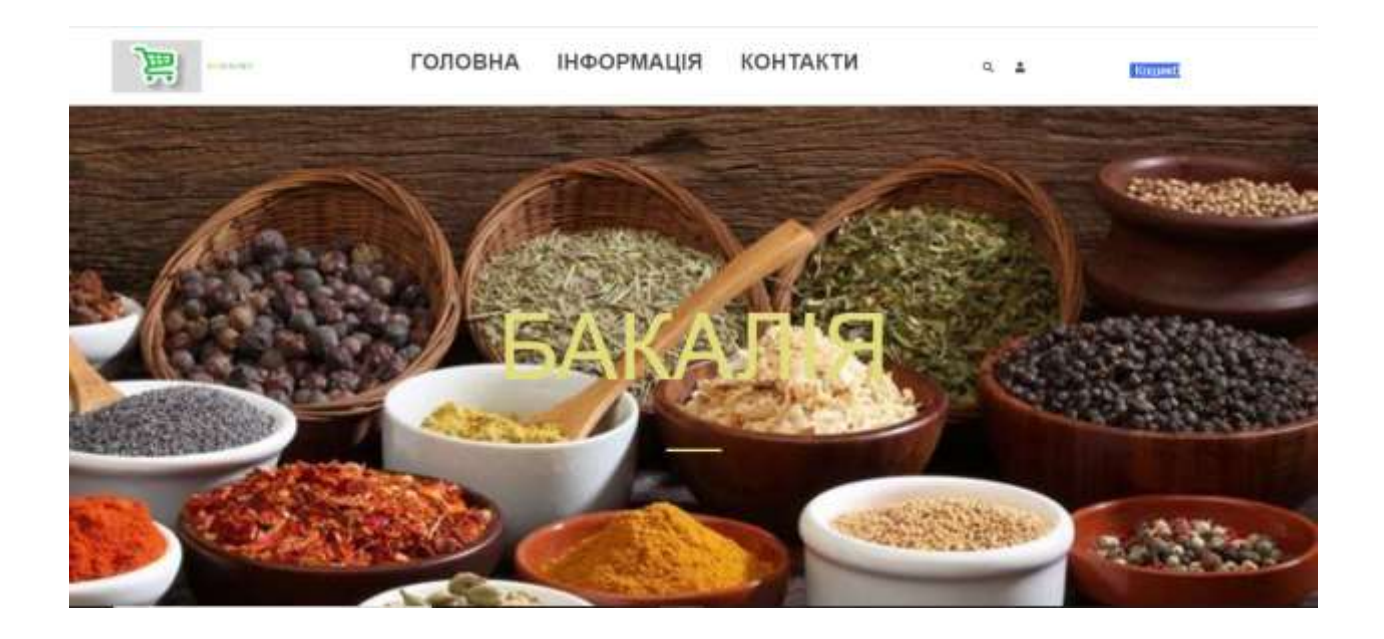

Рис. 3.16. Головна сторінка розділу "бакалія" веб-сайту «Food Planet».

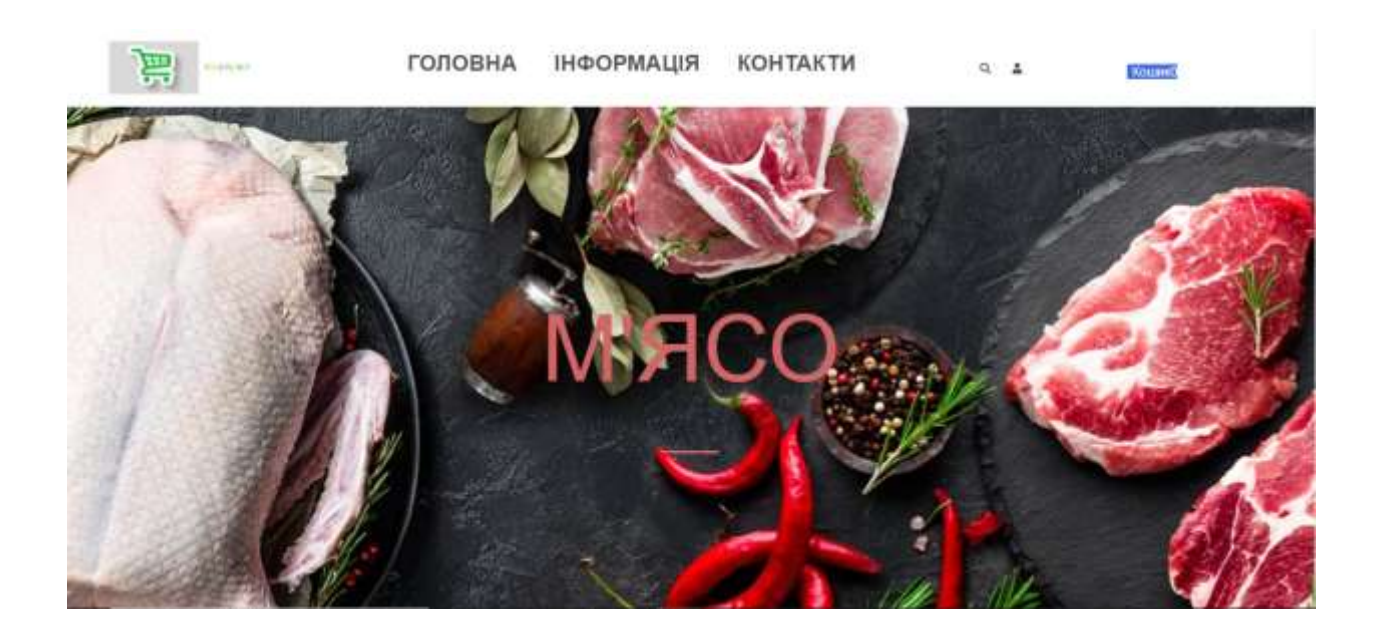

Рис. 3.17. Головна сторінка розділу "м'ясо" веб-сайту «Food Planet».

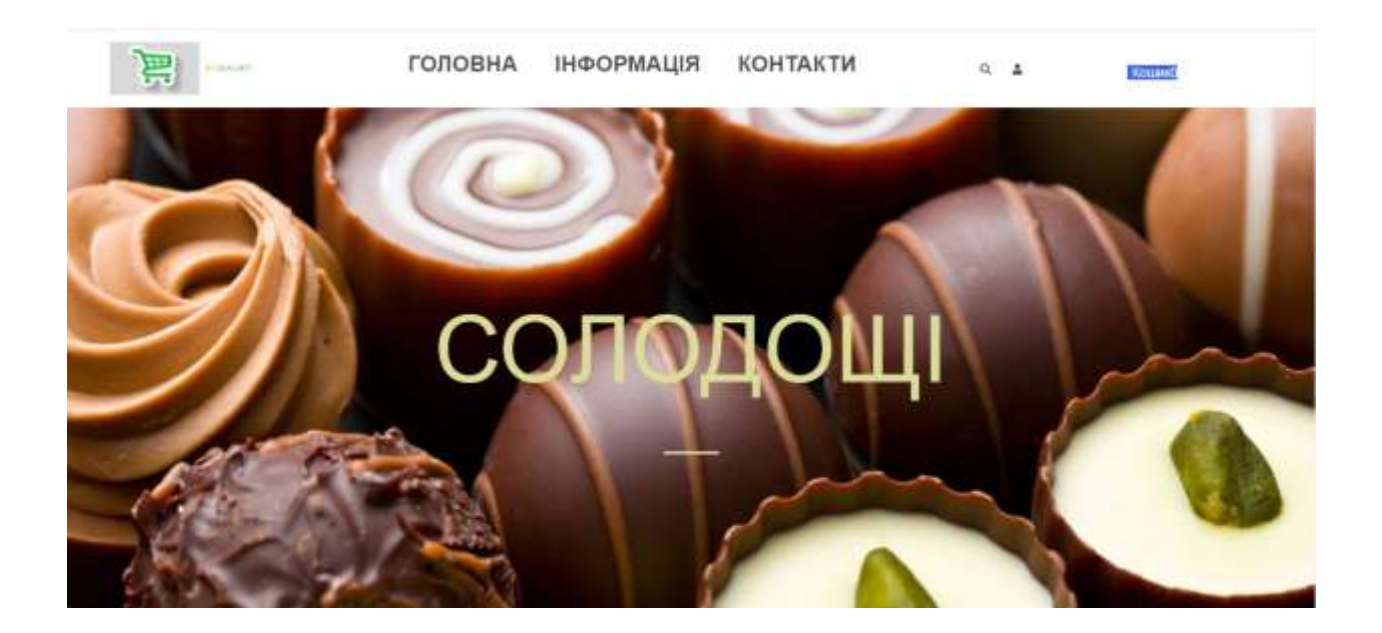

Рис. 3.18. Головна сторінка розділу "солодощі" веб-сайту «Food Planet».

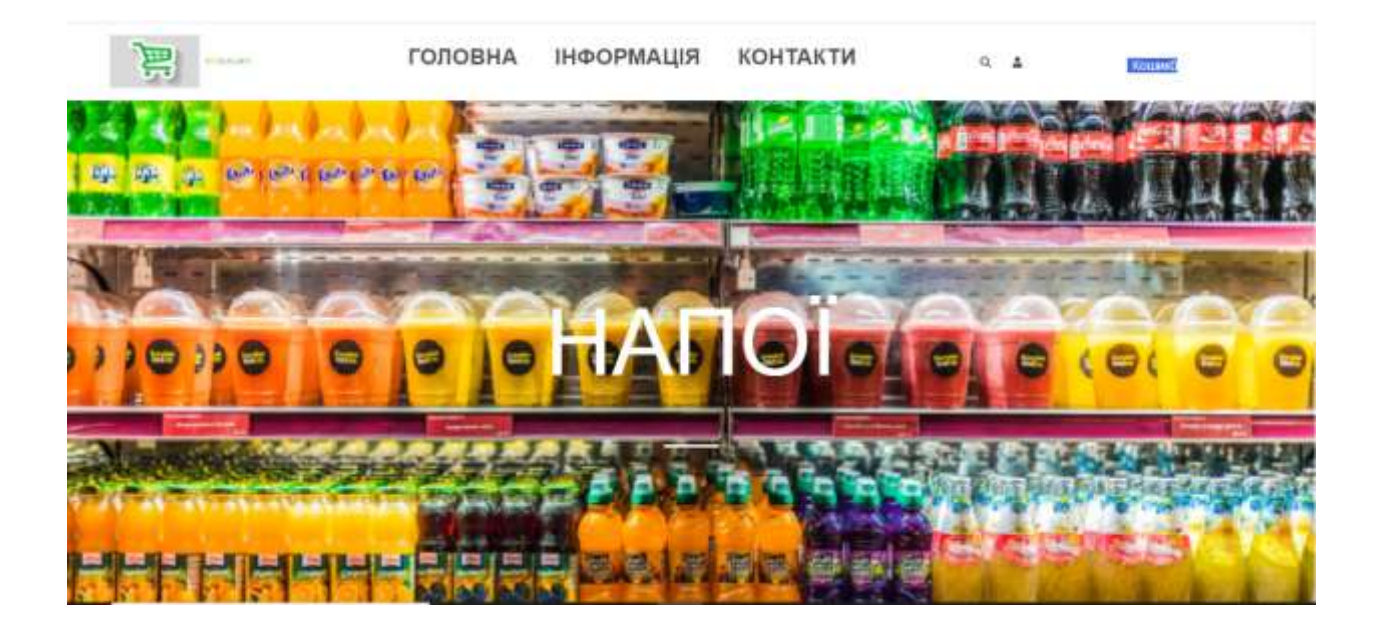

Рис. 3.19. Головна сторінка розділу "напої" веб-сайту «Food Planet».

При натисканні на певну посилання із списку продукції (рис. 3.14 – 3.19) відбувається перехід на нову сторінку, на якій вже представлений повний список продуктів, що відноситься до певної категорії. Ось, наприклад, продукти з молочного розділу (рис.3.20 -3.22):

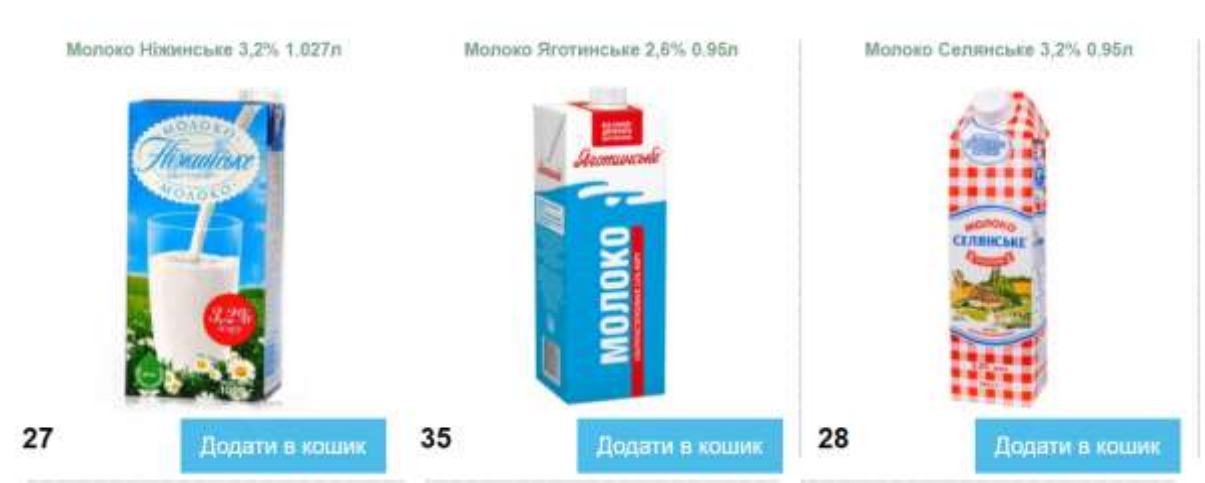

**МОЛОКО** 

Рис. 3.20. Молоко с розділу "Молочна продукція" веб-сайту «Food Planet».

#### СИРИ

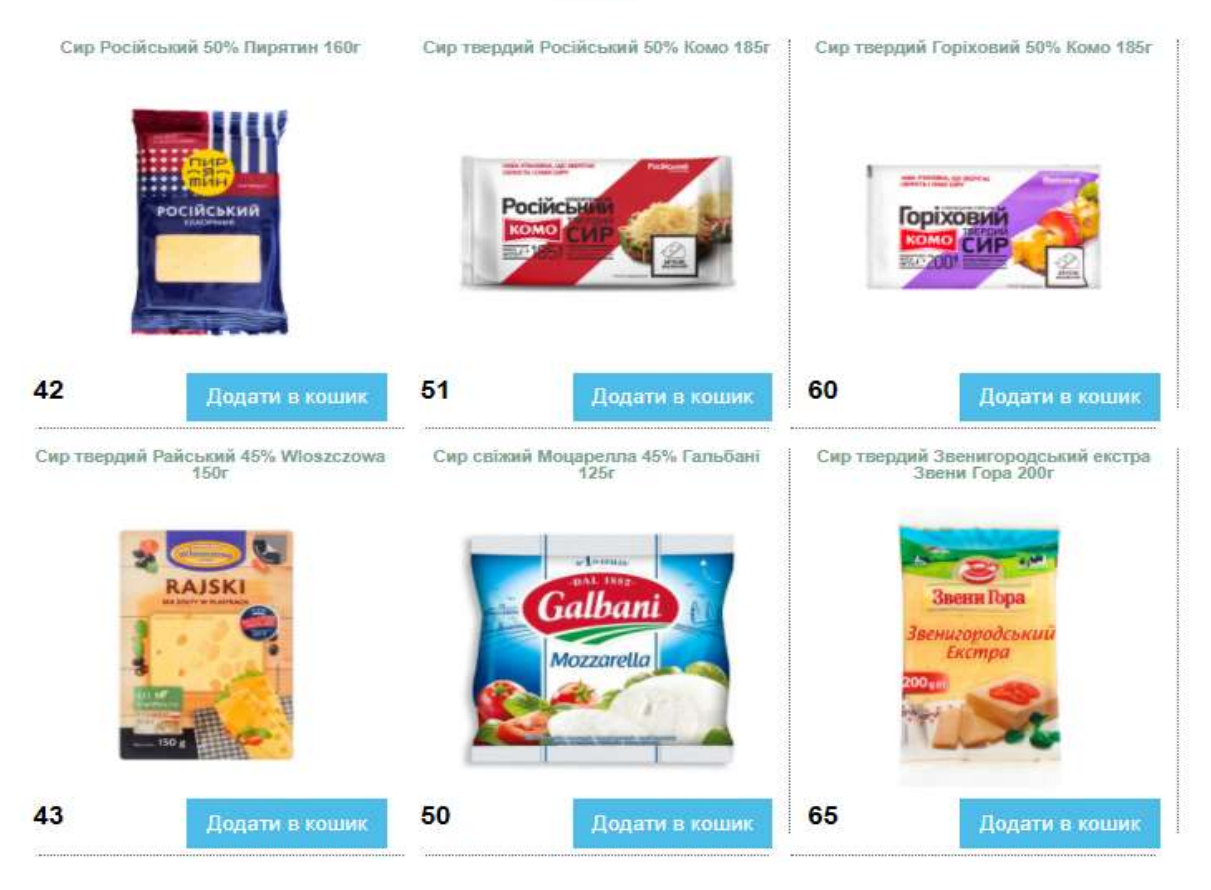

Рис. 3.21. Сири с розділу "Молочна продукція" веб-сайту «Food Planet».

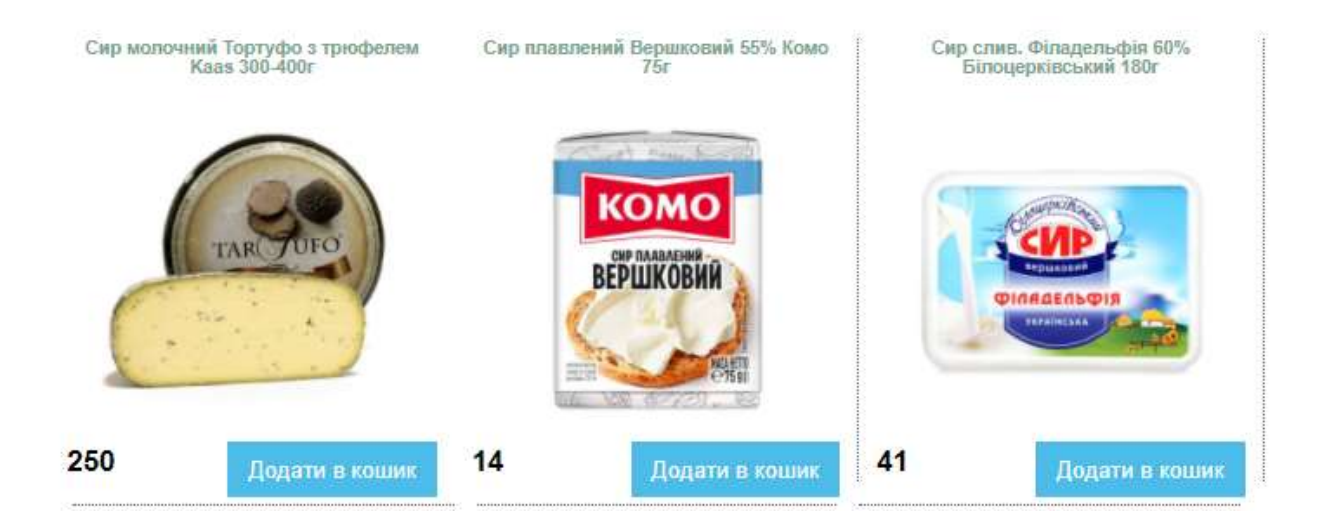

Рис. 3.22. Сири с розділу "Молочна продукція" веб-сайту «Food Planet».

Придбати вподобаний продукт можна, клацнувши по значку кошика, який знаходиться під карточкою товара разом із ціною (рис.3.16).

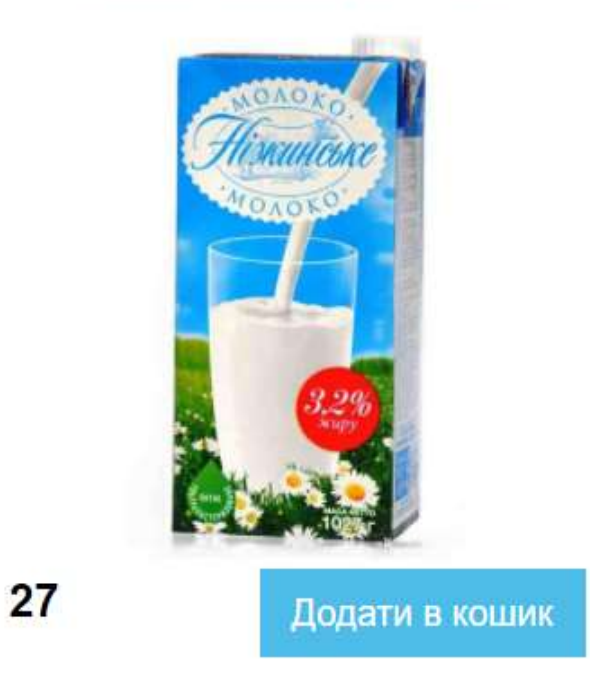

Молоко Ніжинське 3,2% 1.027л

Рис. 3.23. Кнопка "Додати в кошик" веб-сайту «Food Planet».

Після додавання товару в кошик вже можна переходити до "Кошику" для остаточного оформлення замовлення (рис.3.24).

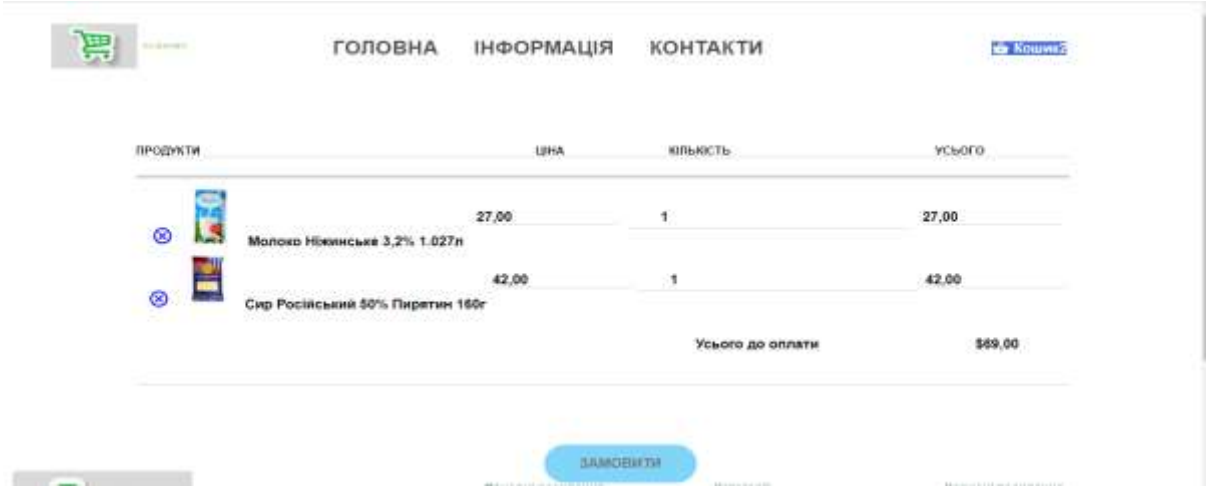

Рис. 3.24. Кошик після додавання в нього обраного товара.

Потім для оформлення заказу, користувач повинен заповнити форму (3.25) , де вказати свої особисті дані: ПІБ, електронну адресу, номер телефону, обрати спосіб отримання замовлення самовивіз з нашого магазину або доставка Новою Почтою. Якщо обирається доставка Новою Почтою, то слід вказати номер відділення, на якому Вам зручно буде отримати посилку. Далі ви вказуєте спосіб оплати – оплата карткою на сайті або наложений платіж.

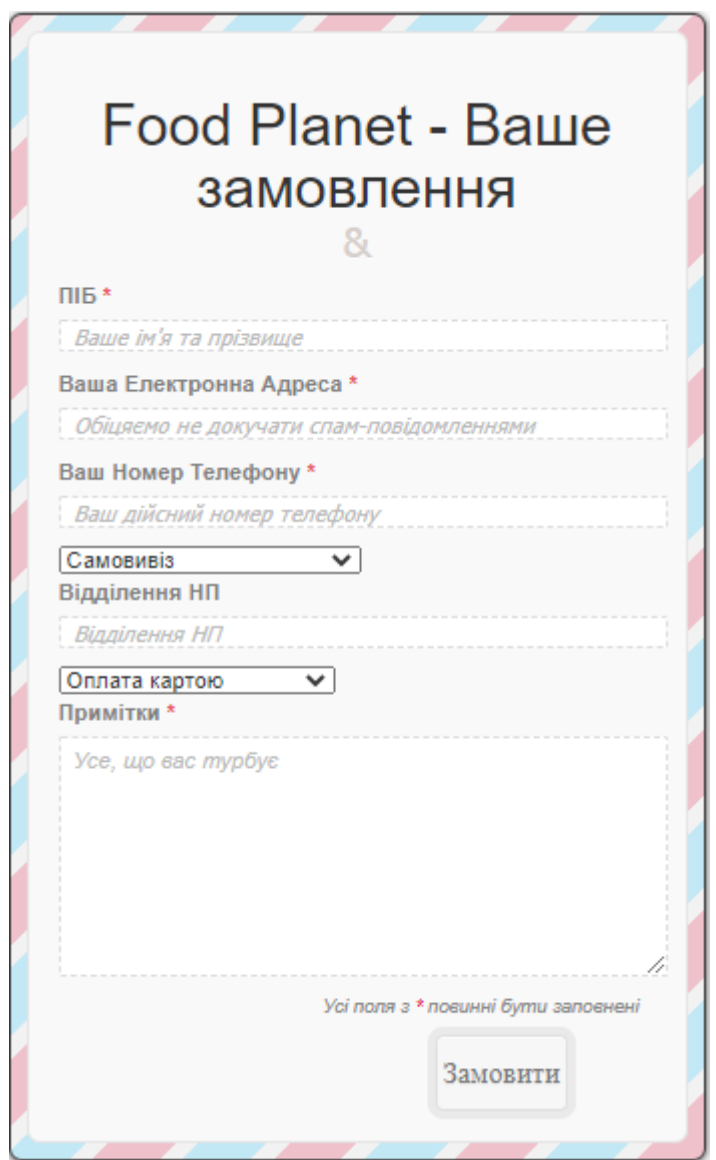

Рис. 3.25. Форма для замовлення товару.

В розділі "Контакти"(рис.2.26) надані адрес і контактний телефон магазину, за якими можна звертатися в разі потреби. Розташований графік роботи магазину та форма зворотнього зв'язку з магазином, яким ви можете скористуватися та спитати будь-яке питання, яке вас турбує. Також розташовані посилання на інші електронні ресурси магазину "Food Planet". З самого початку сторінки "Контакти" можна помітити мапу, це дуже зручно, особливо для нових клієнтів, одразу зрозуміло куди йти та як знайти наш магазин.

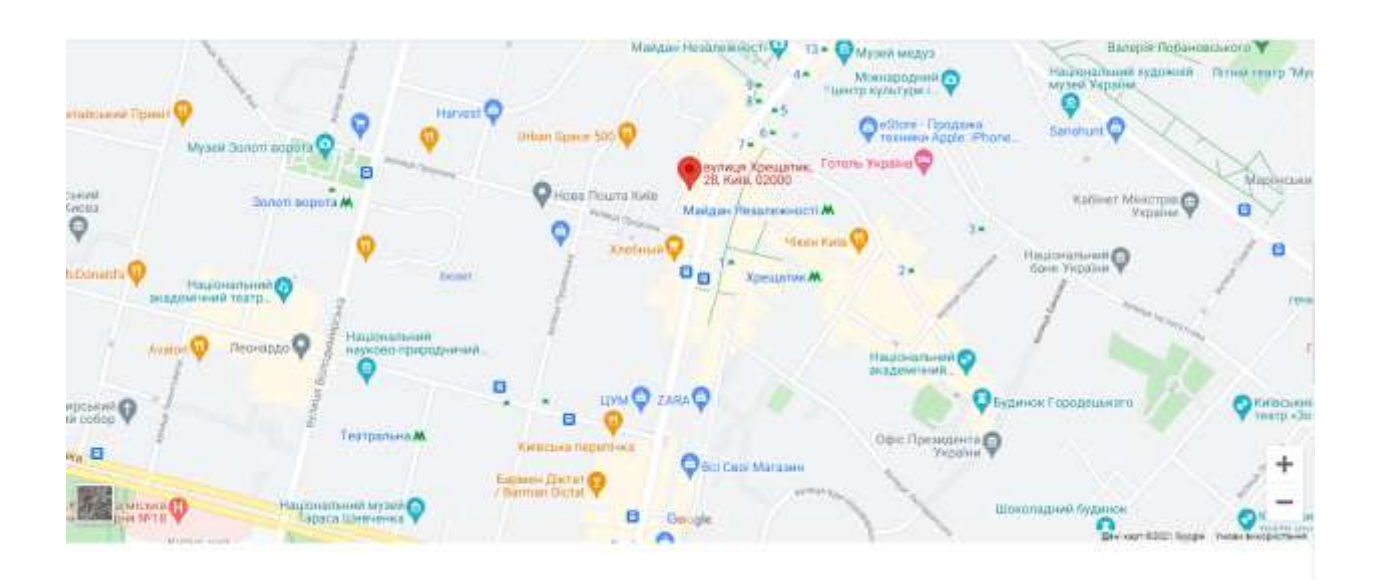

Зв'яжіться з нами

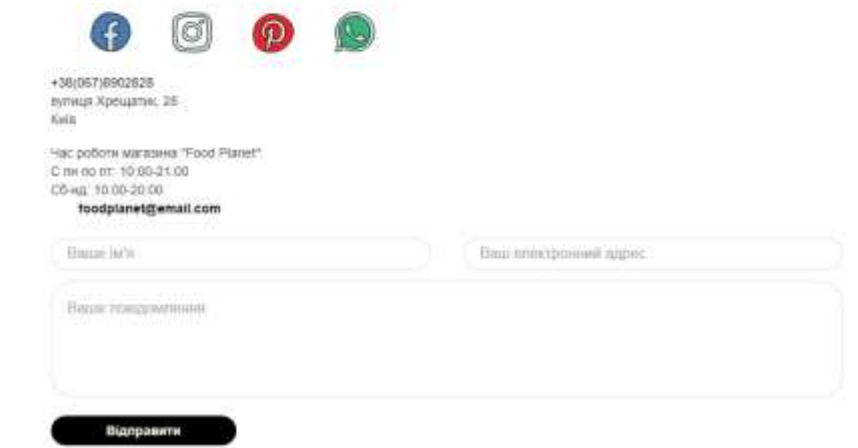

Рис. 3.26. Розділ "Контакти" веб-сайту «Food Planet».

Якщо ви вирішили замовити продукт додому то розділ "Доставка" та "Оплата" (рис.2.20) саме для Вас. Тут відображено умови доставки товару і умови оплати, які варто знати.

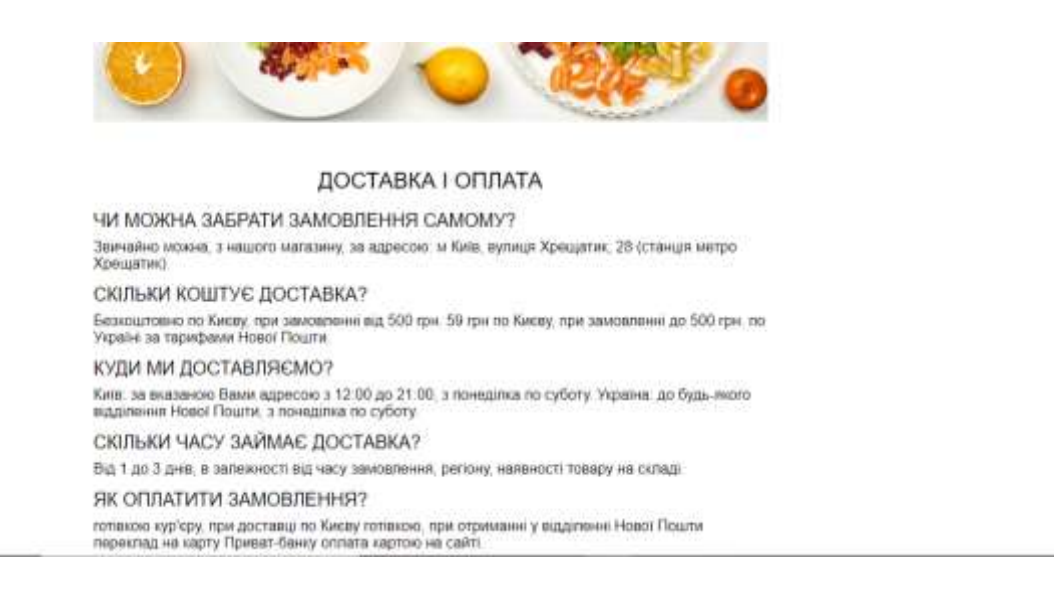

Рис. 3.27. Розділ "Доставка і оплата" веб-сайту «Food Planet».

Якщо, з якоїсь причини, Вас не влаштовує товар куплений в наших магазинах, Вам необхідно звернутися за заміною або поверненням до продавця магазину або до менеджера інтернет магазину (рис.3.28).

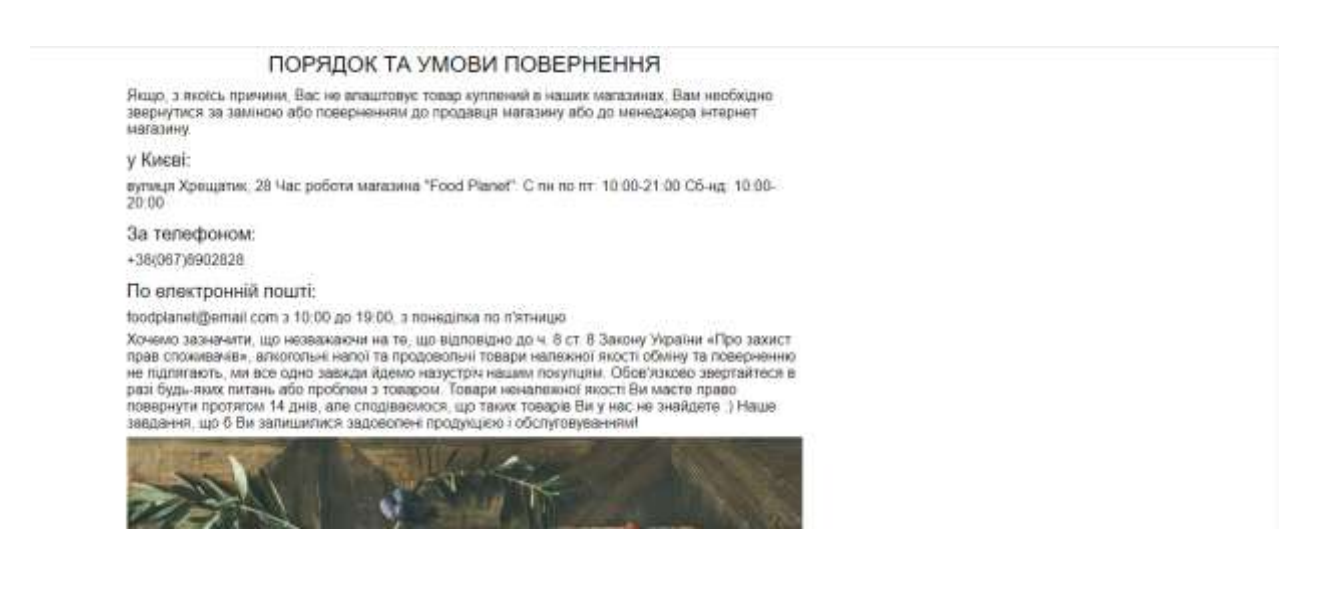

Рис. 3.28. Розділ "Порядок та умови повернення" товару на веб-сайті «Food Planet».

Також, в продуктовому магазині "Food Planet" існує бонусна система (рис. 3.29), яка залежить від загальної суми ваших покупок.

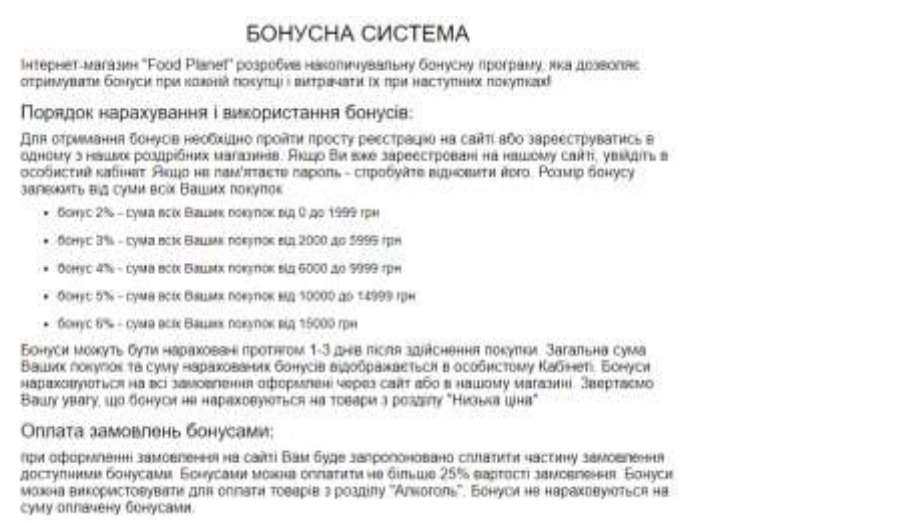

Рис. 3.29. Розділ "Бонусна система" товару на веб-сайті «Food Planet».

В кінці кожної сторінки розміщений футер (підвал) сайту (рис.3.30), де зібрані посилання на розділи з усіма товарами, корисні (контакти, бонусна система, порядок та умови повернення) та основні посилання(каталог, доставка, оплата).

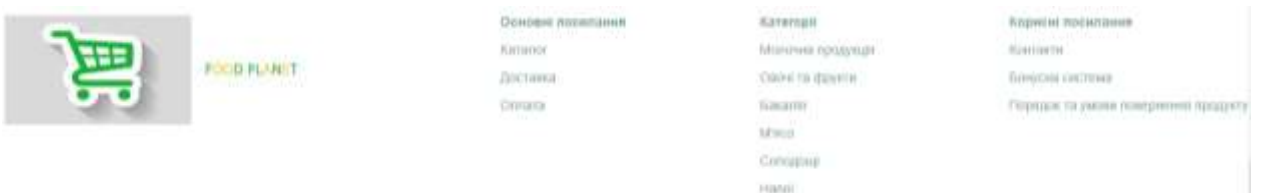

Рис. 3.30. Футер (підвал) веб-сайту «Food Planet».

#### <span id="page-42-0"></span>**3.3. Висновок**

В третьому розділі розділи описаний результат виконаної роботи. Підсумком розробки став сайт продуктового інтернет-магазину «Food Planet»

### **ВИСНОВКИ**

<span id="page-43-0"></span>У результаті виконання дипломного проекту розроблений web-сайт інтернет-магазину для продажу продуктів харчування "Food Planet".

- Вирішені наступні задачі:
- Проведено порівняльний аналіз програмних засобів розробки;
- Проведено та проаналізовано методи для розробки проекту та методів представлення різних типів інформації на веб-сторінках;
- Визначено структуру веб-сторінок;
- Розробили веб сайт інтернет-магазину продуктів харчування.

# <span id="page-44-0"></span>**СПИСОК БІБЛІОГРАФІЧНИХ ПОСИЛАНЬ ВИКОРИСТАНИХ ДЖЕРЕЛ**

- 1. Visual Studio Code. [Електронний ресурс]. Режим доступу : https://code.visualstudio.com. (дата звернення 10.05.2021 р). – Назва з екрана.
- 2. Cascading Style Sheets (CSS). [Електронний ресурс]. Режим доступу : https://uk.wikipedia.org/wiki/CSS. (дата звернення 18.04.2021 р). – Назва з екрана.
- 3. Создание сайта, web-дизайн. . [Електронний ресурс]. Режим доступу : http://www.artus.ru/. (дата звернення 20.05.2021 р). – Назва з екрана.
- 4. Березко О.Л. Концепція створення вебсайта Національного університету , Львівська політехніка" / О.Л. Березко, А.М. Пелещишин, П.І. Жежнич [Електронний ресурс]. – Режим доступу: http://science.lpnu.ua/sites/default/files/journal-paper/2017/jun/3146/12 berezko-57-65.pdf (дата звернення 15.05.2021).
- 5. Евдокимов Н.С. Создание сайтов / Н.С. Евдокимов. Санкт-Петербург:Питер,2014. – 410 с. – Електрон. аналог друк. вид.:режим доступу: https://www.litmir.me/bd/?b=204029 (дата звернення 28.05.2012р). – Назва з екрана.
- 6. Томал Р. Основы Web-Дизайна. Руководство / Р. Томал [Електронний ресурс]. – Режим доступу: http://padabum.com/d.php?id=191574 (дата звернення  $26.05.2021$  р). – Назва з екрана.
- 7. MySQL Documentation [Electronic resource]. Access mode:https://dev.mysql.com/doc/ (last access 19.05.2021).
- 8. Милин В. Обзор редакторов кода / В. Милин [Електронний ресурс]. Режим доступу: https://htmlacademy.ru/blog/useful/programming/editorsfor-the-coders(дата звернення 26.05.2021 р). – Назва з екрана.
- 9. Супрун І. А. Fillin financial literacy app, design process step-bystep[Електронний ресурс] / Ілля Анатолійович Супрун. - 2020. - Режим доступу до ресурсу: https://uxplanet.org/fillin-financial-literacy-appdesign-process-step-by-step15b1026e25ad. (дата звернення 21.05.2021 р). – Назва з екрана.
- 10.Бабаев А.Б. Создание сайтов / А.Б. Бабаев, Н.В. Евдокимов, М.М. Боде, СПб.: Питер, 2014-304 с. -Електрон. аналог друк. вид.:режим доступу: https://library.bntu.by/sites/default/files/novye-postupleniya/sod\_791.pdf (дата звернення 18.05.2012р). – Назва з екрана.